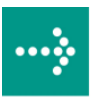

# **VIPA System 300S**

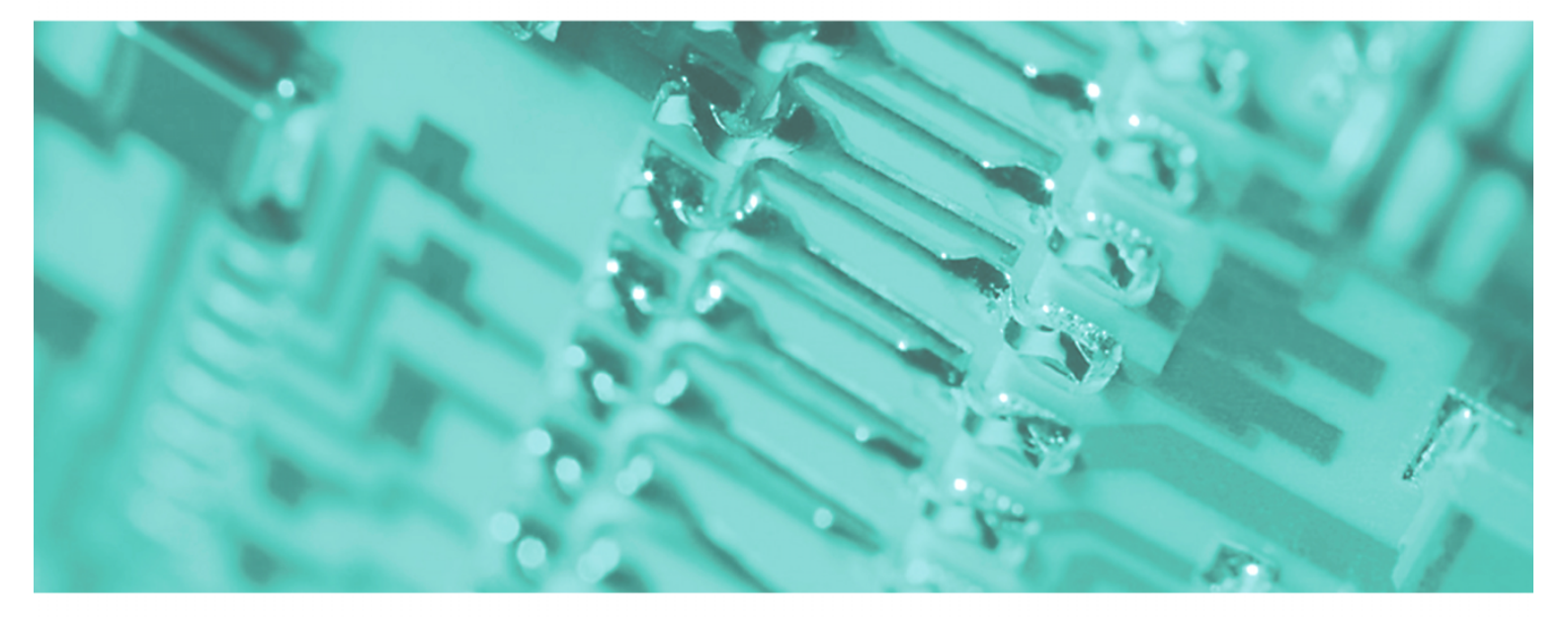

## **SPEED7 - CP | 341-2CH71 | Manual**

HB140E\_CP | RE\_341-2CH71 | Rev. 11/50 December 2011

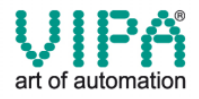

#### **Copyright © VIPA GmbH. All Rights Reserved.**

This document contains proprietary information of VIPA and is not to be disclosed or used except in accordance with applicable agreements.

This material is protected by the copyright laws. It may not be reproduced, distributed, or altered in any fashion by any entity (either internal or external to VIPA), except in accordance with applicable agreements, contracts or licensing, without the express written consent of VIPA and the business management owner of the material.

For permission to reproduce or distribute, please contact: VIPA, Gesellschaft für Visualisierung und Prozessautomatisierung mbH Ohmstraße 4, D-91074 Herzogenaurach,Germany Tel.: +49 (91 32) 744 -0 Fax.: +49 9132 744 1864 EMail: info@vipa.de http://www.vipa.de

#### **Note**

Every effort has been made to ensure that the information contained in this document was complete and accurate at the time of publishing. Nevertheless, the authors retain the right to modify the information. This customer document describes all the hardware units and functions known at the present time. Descriptions may be included for units which are not present at the customer site. The exact scope of delivery is described in the respective purchase contract.

#### **CE Conformity**

Hereby, VIPA GmbH declares that the products and systems are in compliance with the essential requirements and other relevant provisions of the following directives:

- 2004/108/EC Electromagnetic Compatibility Directive
- 2006/95/EC Low Voltage Directive

Conformity is indicated by the CE marking affixed to the product.

#### **Conformity Information**

For more information regarding CE marking and Declaration of Conformity (DoC), please contact your local VIPA customer service organization.

#### **Trademarks**

VIPA, SLIO, System 100V, System 200V, System 300V, System 300S, System 400V, System 500S and Commander Compact are registered trademarks of VIPA Gesellschaft für Visualisierung und Prozessautomatisierung mbH.

SPEED7 is a registered trademark of profichip GmbH.

SIMATIC, STEP, SINEC, S7-300 and S7-400 are registered trademarks of Siemens AG.

Microsoft und Windows are registered trademarks of Microsoft Inc., USA.

Portable Document Format (PDF) and Postscript are registered trademarks of Adobe Systems, Inc.

All other trademarks, logos and service or product marks specified herein are owned by their respective companies.

#### **Information product support**

Contact your local VIPA Customer Service Organization representative if you wish to report errors or questions regarding the contents of this document. If you are unable to locate a customer service center, contact VIPA as follows:

VIPA GmbH, Ohmstraße 4, 91074 Herzogenaurach, Germany

Telefax:+49 9132 744 1204 EMail: documentation@vipa.de

#### **Technical support**

Contact your local VIPA Customer Service Organization representative if you encounter problems with the product or have questions regarding the product. If you are unable to locate a customer service center, contact VIPA as follows:

VIPA GmbH, Ohmstraße 4, 91074 Herzogenaurach, Germany

Telephone: +49 9132 744 1150 (Hotline) EMail: support@vipa.de

### **Contents**

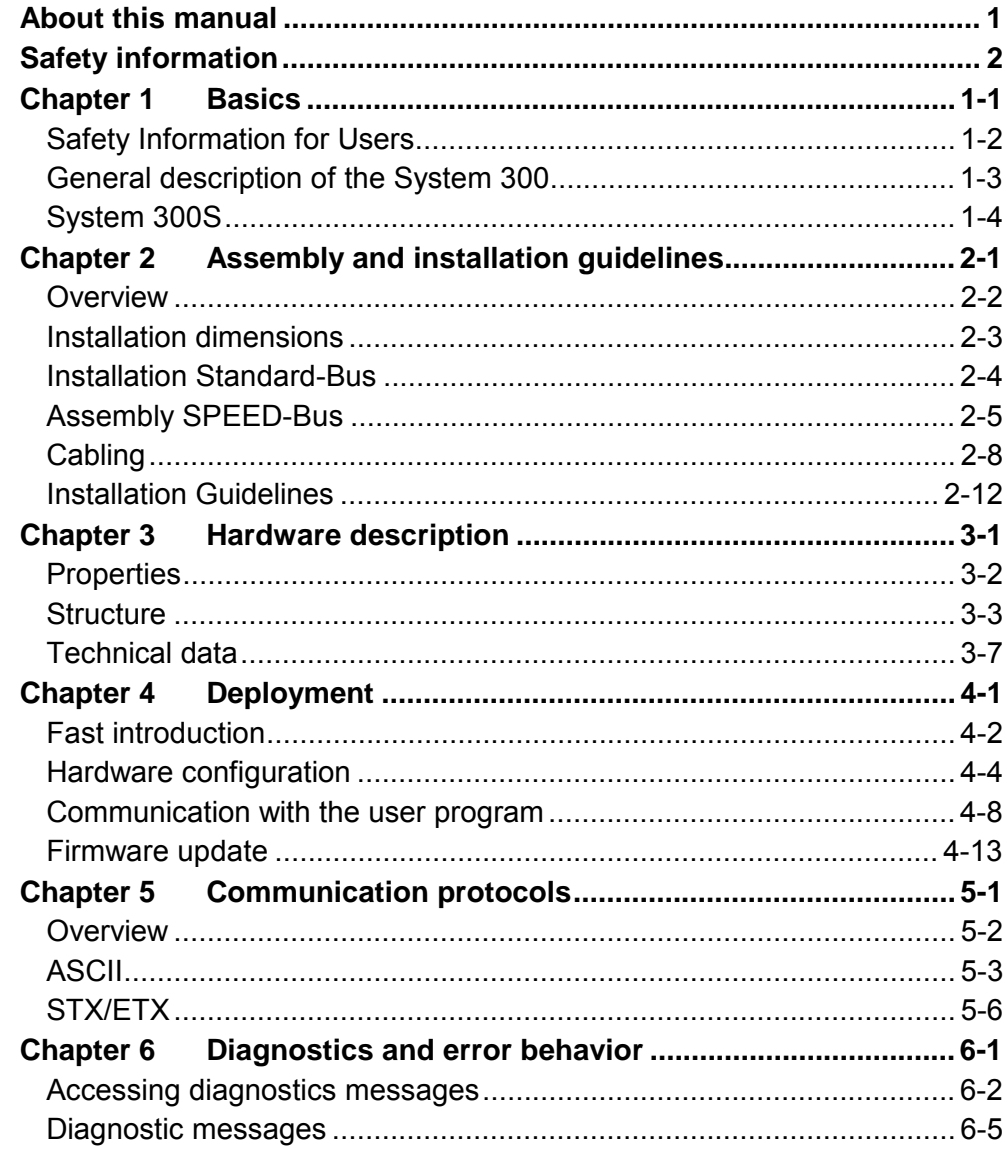

### <span id="page-4-0"></span>**About this manual**

This manual describes the CP 341S with double RS422/485 interface of the System 300S from VIPA. Here you may find every information for commissioning and operation.

**Chapter 1: Basics**  This Basics contain hints for the usage and information about a SPEED7 system from VIPA. **Overview** 

General information about the System 300S like dimensions and environment conditions will also be found.

#### **Chapter 2: Assembly and installation guidelines**

In this chapter you will find all information, required for the installation and the cabling of a PLC with the components of the System 300.

#### **Chapter 3: Hardware description**

Here the hardware components of the CP 341S are more described. The technical data are to be found at the end of the chapter.

#### **Chapter 4: Deployment**

Contents of this chapter is the hardware configuration and the parameterization of the CP. In addition the communication between CPU and CP 341S by means of function blocks is described.

#### **Chapter 5: Communication protocols**

In this chapter the communication protocols are described, which are supported by the CP. Here you may find the protocol specific parameters and if necessary the functionality of the corresponding protocol.

#### **Chapter 6: Diagnostics and error behavior**

In this chapter the possibilities of diagnostics and the error behavior of the CP is more described. Each CP part has its own diagnostics buffer for about 100 diagnostics entries and these are accessible as record sets. The record set of the corresponding CP part may be accessed by means of the SFC 59 RD\_REC.

The manual describes the CP 341S with double RS422/485 interface from VIPA. It contains a description of the construction, project implementation and usage. This manual is part of the documentation package with order number HB140E CP and relevant for: Product **Driver Conder number** as of state: CP HW CP FW CP 341S-2RS422/485 VIPA 341-2CH71 01 V100 The manual is targeted at users who have a background in automation technology. The manual consists of chapters. Every chapter provides a self-contained description of a specific topic. The following guides are available in the manual: • an overall table of contents at the beginning of the manual • an overview of the topics for every chapter The manual is available in: • printed form, on paper • in electronic form as PDF-file (Adobe Acrobat Reader) Important passages in the text are highlighted by following icons and headings: **Danger!**  Immediate or likely danger. Personal injury is possible. **Attention!**  Damages to property is likely if these warnings are not heeded. **Note! Objective and contents Target audience Structure of the manual Guide to the document Availability Icons Headings** 

Supplementary information and useful tips.

### <span id="page-6-0"></span>**Safety information**

**Applications conforming with specifications** 

The CP is constructed and produced for:

- for the deployment with VIPA SPEED-Bus
- communication and process control
- general control and automation applications
- industrial applications
- operation within the environmental conditions specified in the technical data
- installation into a cubicle

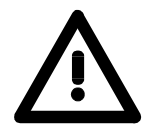

### **Danger!**

This device is not certified for applications in

• in explosive environments (EX-zone)

**Documentation** 

The manual must be available to all personnel in the

- project design department
- installation department
- commissioning
- operation

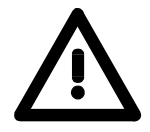

### **The following conditions must be met before using or commissioning the components described in this manual:**

- Modification to the process control system should only be carried out when the system has been disconnected from power!
- Installation and modifications only by properly trained personnel
- The national rules and regulations of the respective country must be satisfied (installation, safety, EMC ...)

**Disposal** 

**National rules and regulations apply to the disposal of the unit!** 

## <span id="page-8-0"></span>**Chapter 1 Basics**

This Basics contain hints for the usage and information about a SPEED7 system from VIPA. General information about the System 300S like dimensions and environment conditions will also be found. **Overview** 

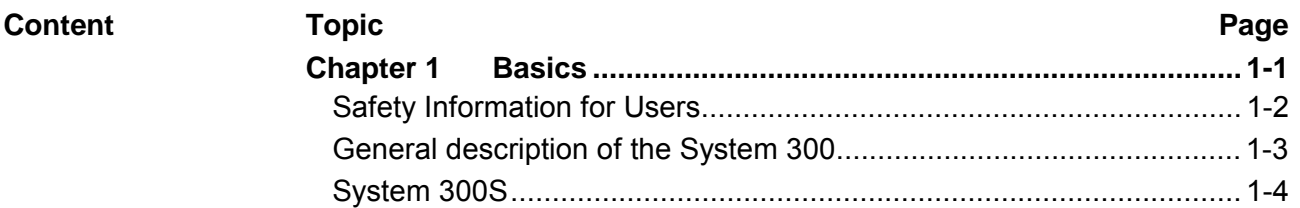

### <span id="page-9-0"></span>**Safety Information for Users**

**Handling of electrostatic sensitive modules** 

VIPA modules make use of highly integrated components in MOS-Technology. These components are extremely sensitive to over-voltages that can occur during electrostatic discharges.

The following symbol is attached to modules that can be destroyed by electrostatic discharges.

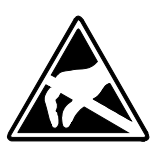

The Symbol is located on the module, the module rack or on packing material and it indicates the presence of electrostatic sensitive equipment.

It is possible that electrostatic sensitive equipment is destroyed by energies and voltages that are far less than the human threshold of perception. These voltages can occur where persons do not discharge themselves before handling electrostatic sensitive modules and they can damage components thereby, causing the module to become inoperable or unusable.

Modules that have been damaged by electrostatic discharges can fail after a temperature change, mechanical shock or changes in the electrical load.

Only the consequent implementation of protection devices and meticulous attention to the applicable rules and regulations for handling the respective equipment can prevent failures of electrostatic sensitive modules.

Modules must be shipped in the original packing material.

**Measurements and alterations on electrostatic** 

**sensitive modules**

**Shipping of modules** 

> When you are conducting measurements on electrostatic sensitive modules you should take the following precautions:

- Floating instruments must be discharged before use.
- Instruments must be grounded.

Modifying electrostatic sensitive modules you should only use soldering irons with grounded tips.

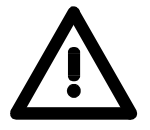

#### **Attention!**

Personnel and instruments should be grounded when working on electrostatic sensitive modules.

### <span id="page-10-0"></span>**General description of the System 300**

The System 300 is a modular automation system for middle and high performance needs, which you can use either centralized or decentralized. The single modules are directly clipped to the profile rail and are connected together with the help of bus clips at the backside. The CPUs of the System 300 are instruction set compatible to S7-300 from Siemens. **The System 300** 

VIPA differentiates between System 300V and System 300S. **System 300V** 

• System 300V **System 300S** 

The System 300V allows you to resolve automation tasks centralized and decentralized. The single modules of the System 300V from VIPA are similar in construction to Siemens. Due to the compatible backplane bus, the modules from VIPA and Siemens can be mixed.

• System 300S

The System 300S extends the central area with high-speed CPUs that have the integrated SPEED7 chip. Additionally some CPU's have got a parallel SPEED-Bus that allows the modular connection of fast peripheral modules like IOs or bus master.

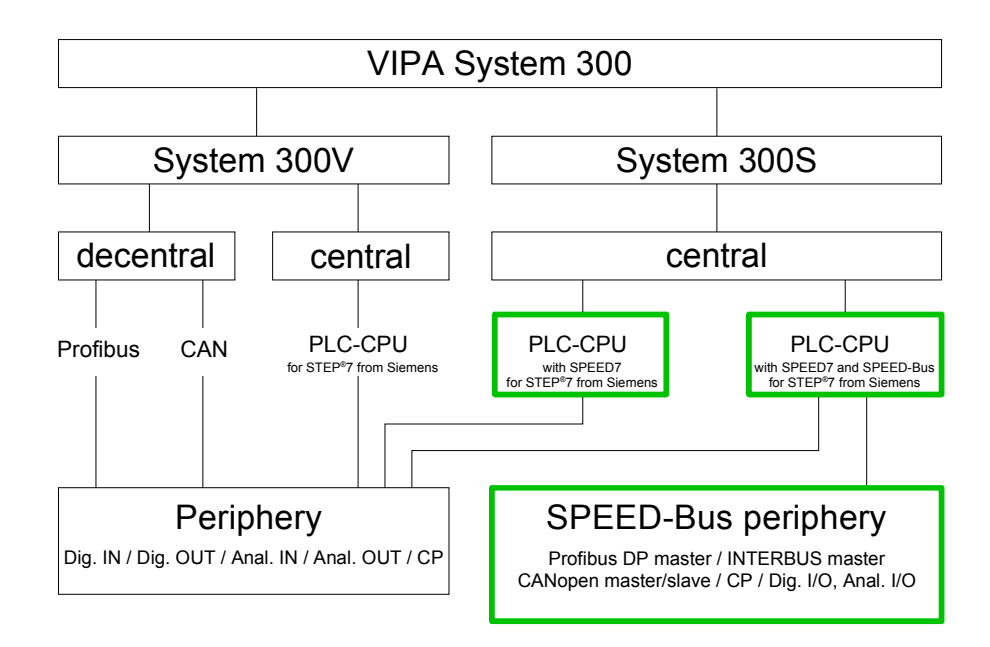

### <span id="page-11-0"></span>**System 300S**

**Overview** 

The CPUs 31xS are based upon the SPEED7 technology. This supports the CPU at programming and communication by means of co-processors that causes a power improvement for highest needs.

> Except of the basic variant, all SPEED7-CPUs are provided with a parallel SPEED-Bus that enables the additional connection of up to 10 modules from the SPEED-Bus periphery. While the standard peripheral modules are plugged-in at the right side of the CPU, the SPEED bus peripheral modules are connected via a SPEED-Bus bus connector at the left side of the CPU.

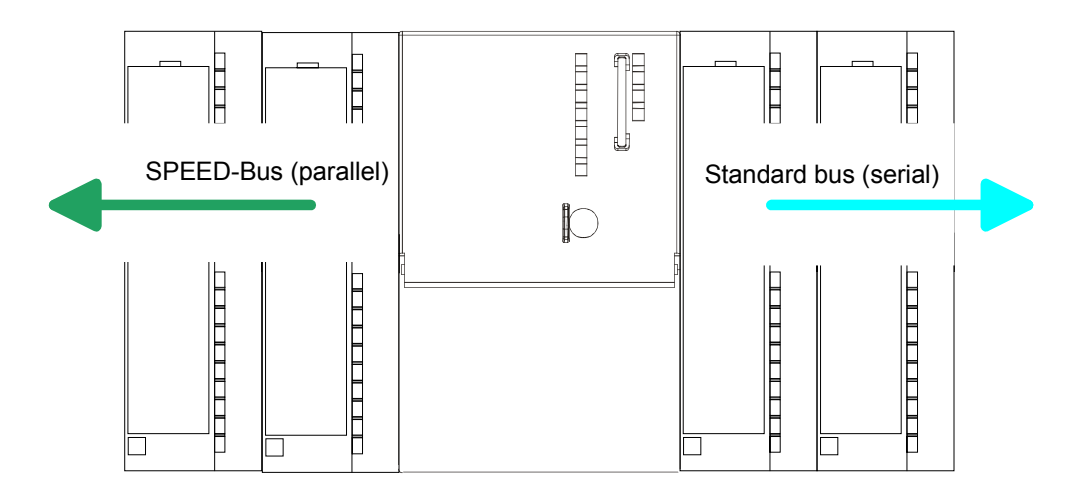

The System 300S series consists of a number of CPUs. These are programmed in  $STEP^*7$  from Siemens. For this you may use WinPLC7 from VIPA or the Siemens SIMATIC manager. **CPU 31xS** 

> CPUs with integrated Ethernet interfaces or additional serial interfaces simplify the integration of the CPU into an existing network or the connection of additional peripheral equipment.

> The user application is stored in the battery buffered RAM or on an additionally pluggable MMC storage module.

> Due to the automatic address allocation, the deployment of the CPUs 31xS allows to address 32 peripheral modules.

> Additionally some SPEED7-CPUs have got a parallel SPEED-Bus that allows the modular connection of fast peripheral modules like IOs or bus master.

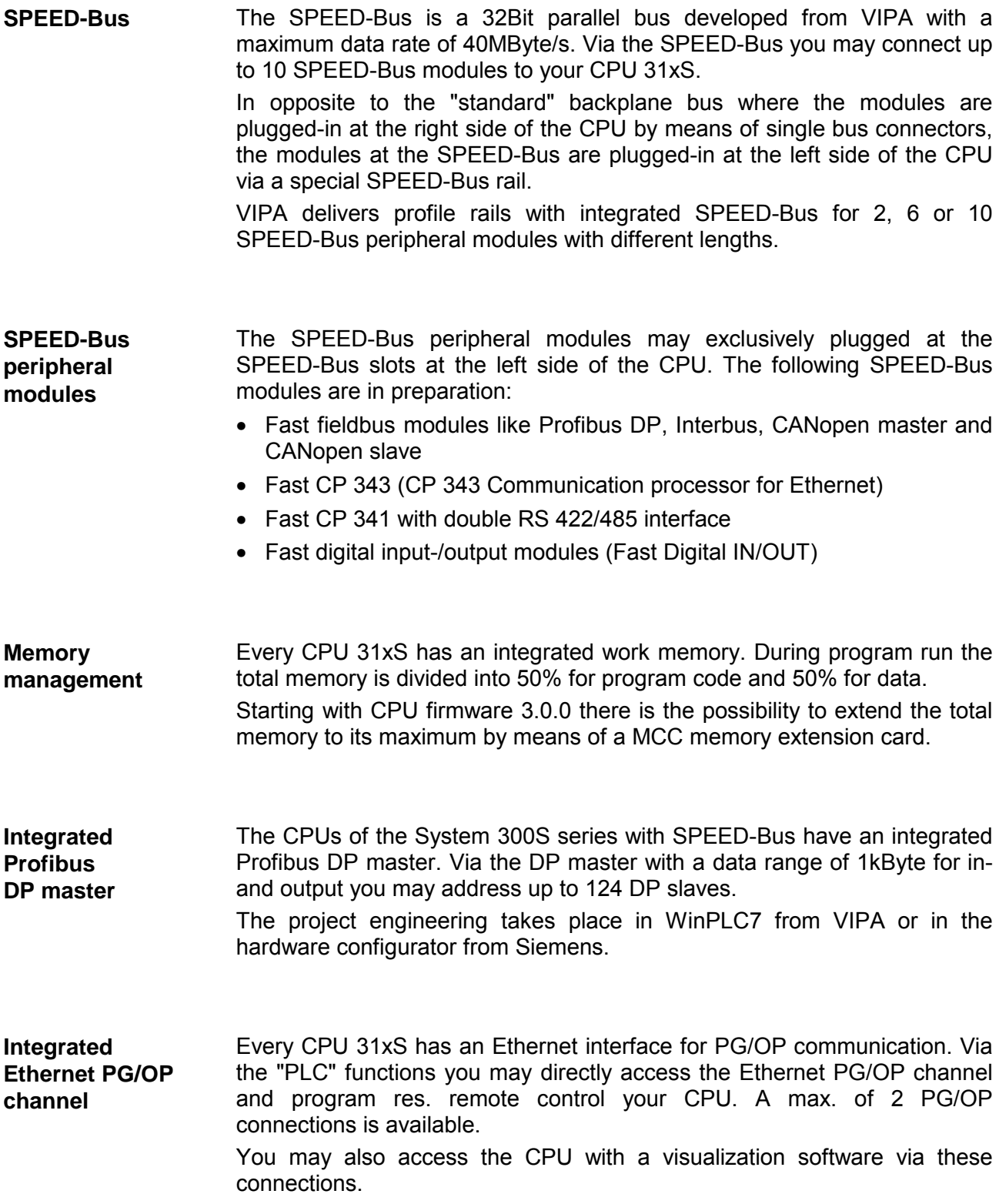

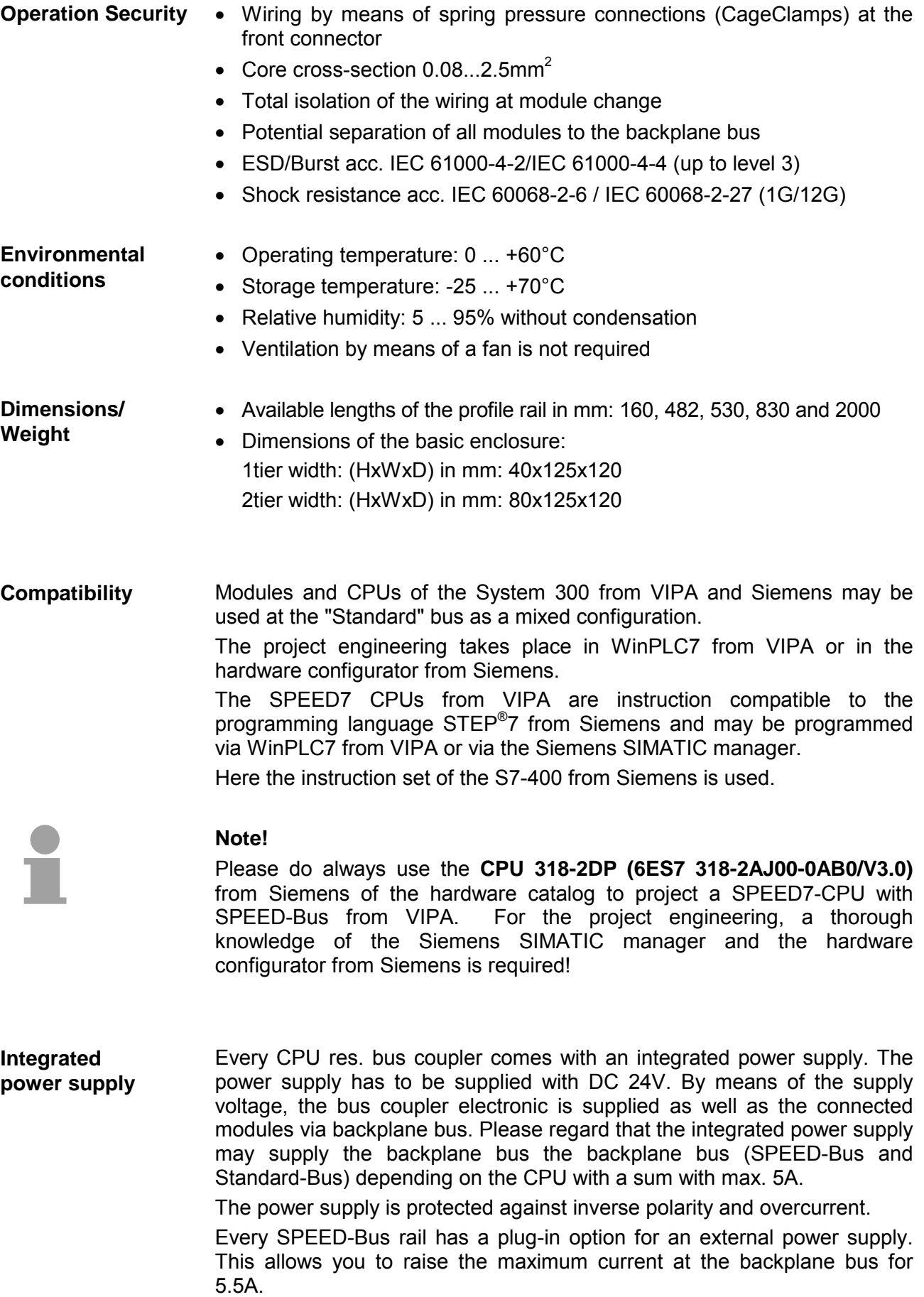

### <span id="page-14-0"></span>**Chapter 2 Assembly and installation guidelines**

In this chapter you will find all information, required for the installation and the cabling of a process control with the components of the System 300. **Overview** 

### **Topic Page Chapter 2 Assembly and installation guidelines............................ 2-1** [Overview .............................................................................................. 2-2](#page-15-0) [Installation dimensions ......................................................................... 2-3](#page-16-0) [Installation Standard-Bus ..................................................................... 2-4](#page-17-0) [Assembly SPEED-Bus ......................................................................... 2-5](#page-18-0) [Cabling................................................................................................. 2-8](#page-21-0) [Installation Guidelines ........................................................................ 2-12](#page-25-0) **Content**

### <span id="page-15-0"></span>**Overview**

While the standard peripheral modules are plugged-in at the right side of the CPU, the SPEED-Bus peripheral modules are connected via a SPEED-Bus bus connector at the left side of the CPU. **General** 

> VIPA delivers profile rails with integrated SPEED-Bus for 2, 6 or 10 SPEED-Bus peripheral modules with different lengths.

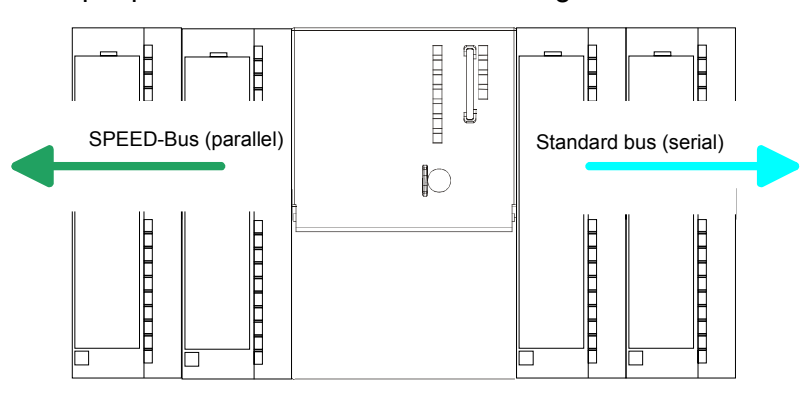

The single modules are directly installed on a profile rail and connected via the backplane bus coupler. Before installing the modules you have to clip the backplane bus coupler to the module from the backside. The backplane bus coupler is included in the delivery of the peripheral modules. **Serial Standard bus** 

With SPEED-Bus the bus connection happens via a SPEED-Bus rail integrated in the profile rail at the left side of the CPU. Due to the parallel SPEED-Bus not all slots must be occupied in sequence. **Parallel SPEED-Bus** 

At SLOT 1 DCDC) you may plug either a SPEED-Bus module or an additional power supply. SLOT 1 for additional

**Assembly** 

You may assemble the System 300 horizontally, vertically or lying.

**possibilities** 

power supply

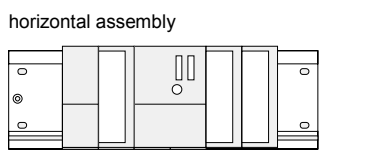

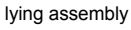

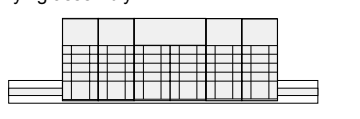

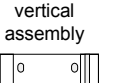

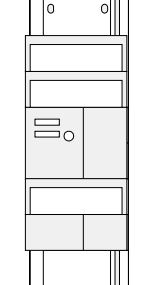

Please regard the allowed environment temperatures:

- horizontal assembly: from 0 to 60°C
- vertical assembly: from 0 to 40°C
- lying assembly: from 0 to 40°C

### <span id="page-16-0"></span>**Installation dimensions**

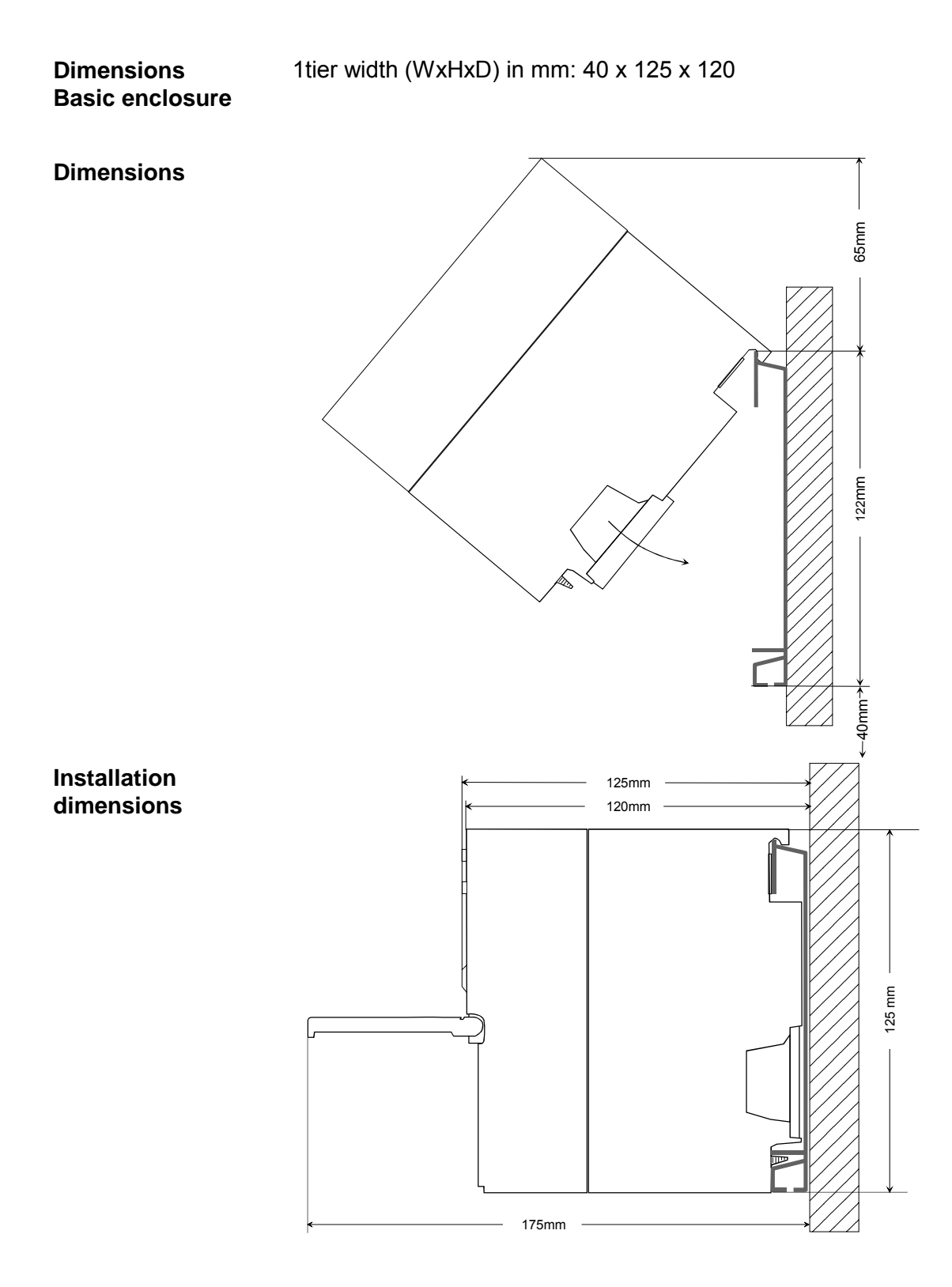

### <span id="page-17-0"></span>**Installation Standard-Bus**

#### **Approach**

If you do not deploy SPEED-Bus modules, the assembly at the standard bus happens at the right side of the CPU with the following approach:

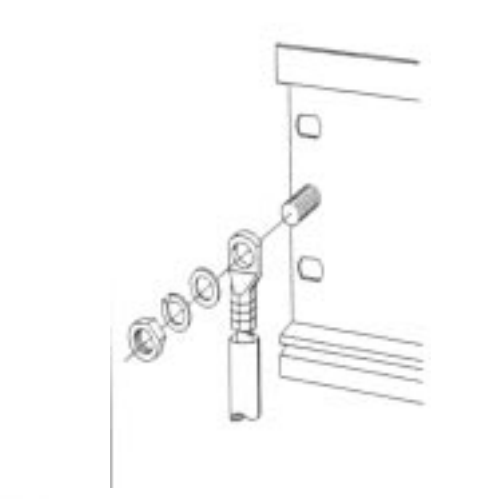

- Bolt the profile rail with the background (screw size: M6), so that you still have minimum 65mm space above and 40mm below the profile rail.
- If the background is a grounded metal or device plate, please look for a low-impedance connection between profile rail and background.
- Connect the profile rail with the protected earth conductor. For this purpose there is a bolt with M6-thread.
- The minimum cross-section of the cable to the protected earth conductor has to be  $10mm^2$ .

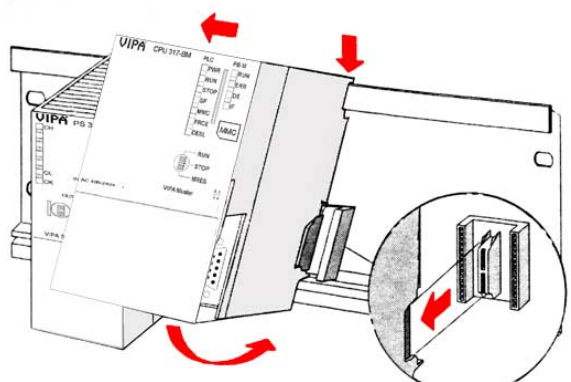

- Stick the power supply to the profile rail and pull it to the left side up to 5mm to the grounding bolt of the profile rail.
- Take a bus coupler and click it at the CPU from behind like shown in the picture.
- Stick the CPU to the profile rail right from the power supply and pull it to the power supply.
- Click the CPU downwards and bolt it like shown.
- Repeat this procedure with the peripheral modules, by clicking a backplane bus coupler, stick the module right from the modules you've already fixed, click it downwards and connect it with the backplane bus coupler of the last module and bolt it.

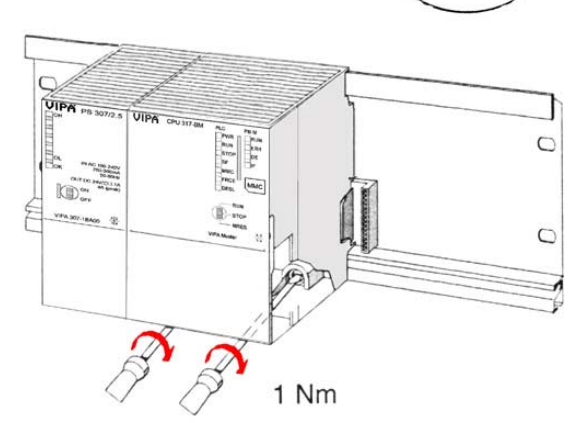

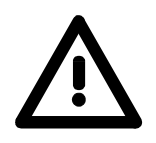

### **Danger!**

- Before installing or overhauling the System 300, the power supplies must be disconnected from voltage (pull the plug or remove the fuse)!
- Installation and modifications only by properly trained personnel!

### <span id="page-18-0"></span>**Assembly SPEED-Bus**

#### **Pre-manufactured SPEED-Bus profile rail**

For the deployment of SPEED-Bus modules, a pre-manufactured SPEED-Bus rail is required. This is available mounted on a profile rail with 2, 6 or 10 extension plug-in locations.

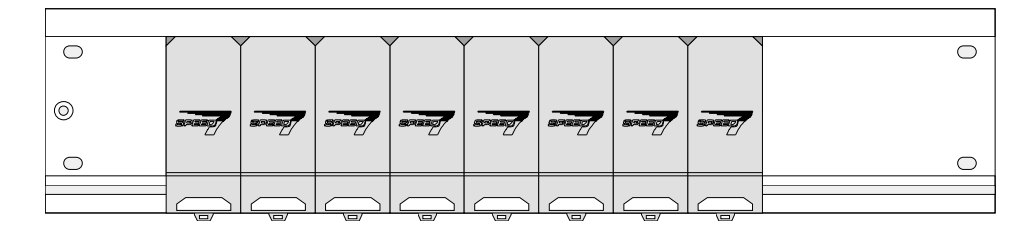

## **Installation of the**

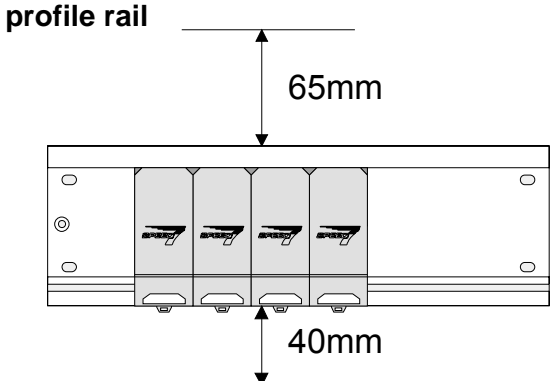

- Bolt the profile rail with the background (screw size: M6), so that you still have minimum 65mm space above and 40mm below the profile rail.
- Please look for a low-impedance connection between profile rail and background

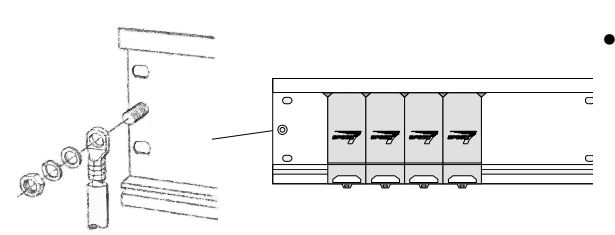

• Connect the profile rail with the protected earth conductor.

 The minimum cross-section of the cable to the protected earth conductor has to be 10mm<sup>2</sup>.

### **Profile rail**

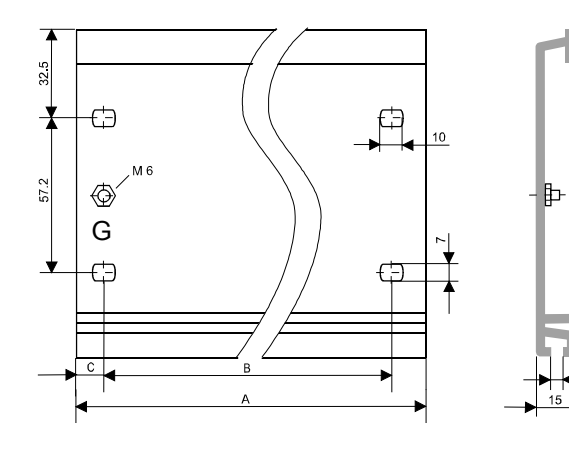

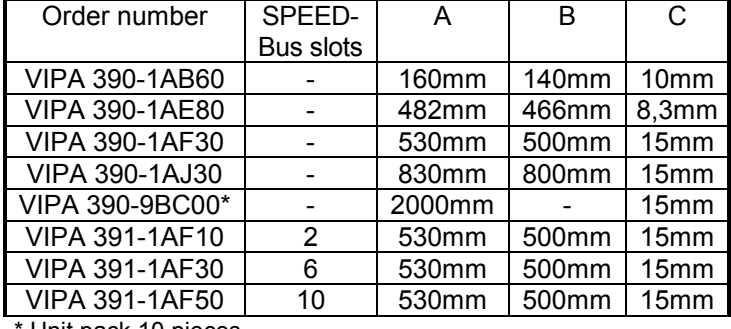

Unit pack 10 pieces

122

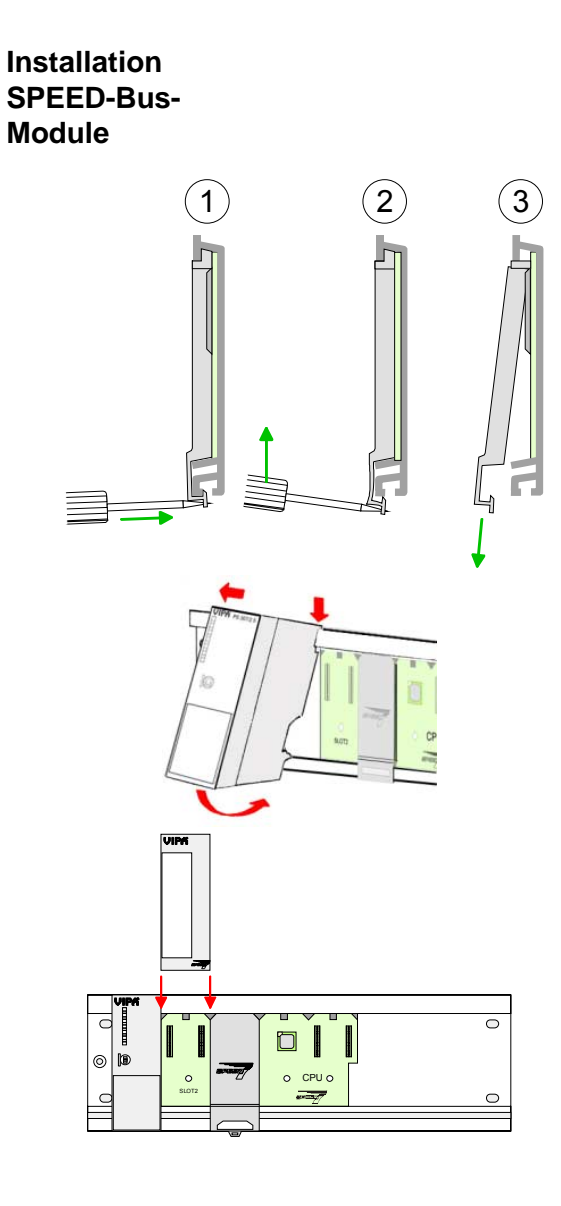

 $(1)$   $(2)$   $(3)$  • Dismantle the according protection flaps of the SPEED-Bus plug-in locations with a screw driver (open and pull down).

> For the SPEED-Bus is a parallel bus, not all SPEED-Bus plug-in locations must be used in series. Leave the protection flap installed at an unused SPEED-Bus plug-in location.

- At deployment of a DC 24V power supply, install it at the shown position at the profile rail at the left side of the SPEED-Bus and push it to the left to the isolation bolt of the profile rail.
- Fix the power supply by screwing.
- To connect the SPEED-Bus modules, plug it between the triangular positioning helps to a plug-in location marked with "SLOT ..." and pull it down.
- Only the "SLOT1 DCDC" allows you to plug-in either a SPEED-Bus module or an additional power supply.
- Fix the modules by screwing.

Installation CPU without Standard-Bus-Modules

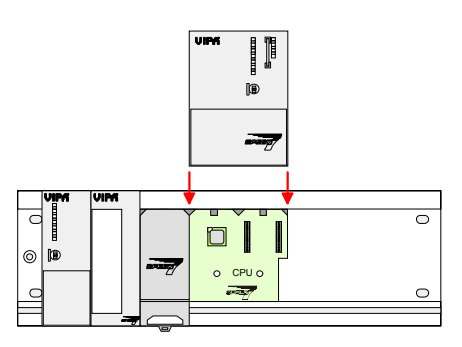

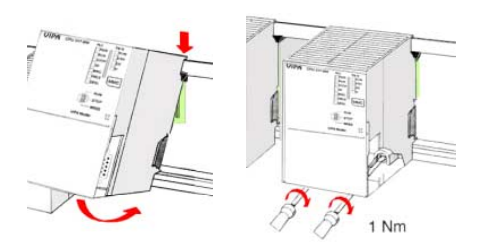

- To deploy the SPEED7-CPU exclusively at the SPEED-Bus, plug it between the triangular positioning helps to the plug-in location marked with "CPU SPEED7" and pull it down.
- Fix the CPU by screwing.

Please regard that not all CPU 31xS may be deployed at the SPEED-Bus!

bus coupler and click it at the CPU from behind

helps to the plug-in location marked with "CPU

like shown in the picture.

Installation CPU with Standard-Bus-Modules

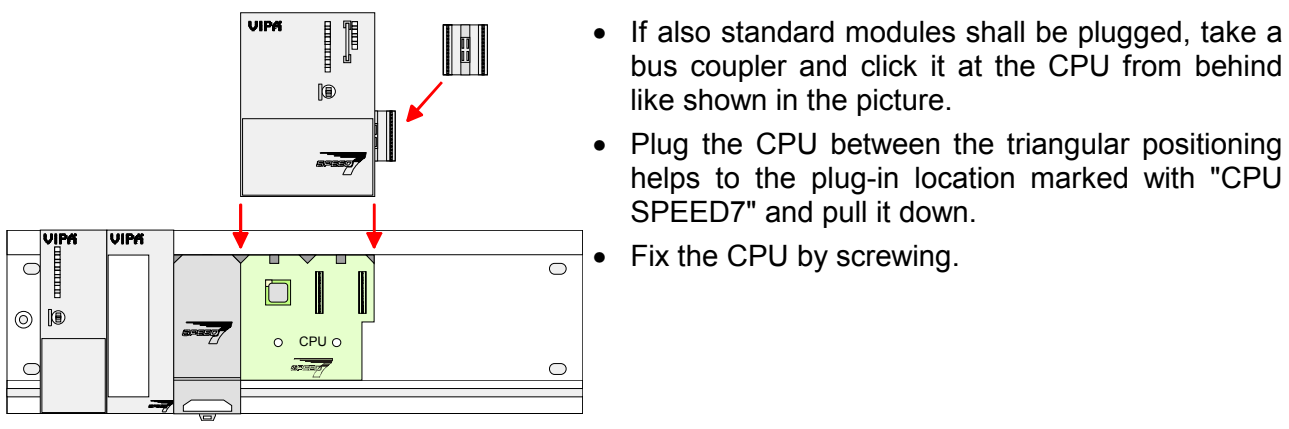

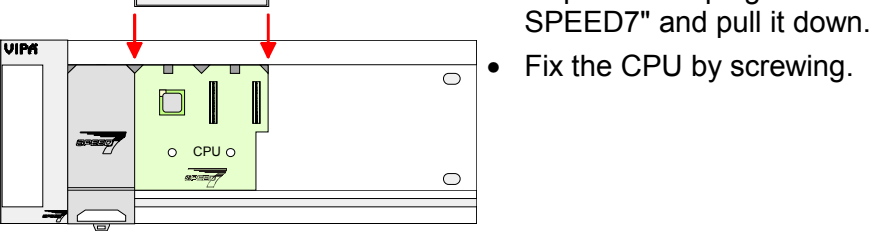

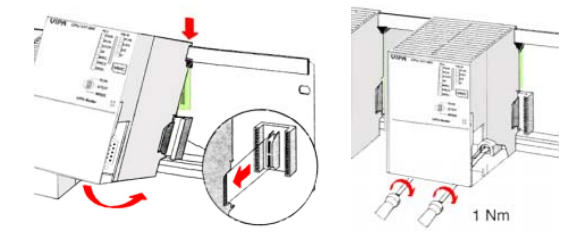

**Installation Standard-Bus-Modules** 

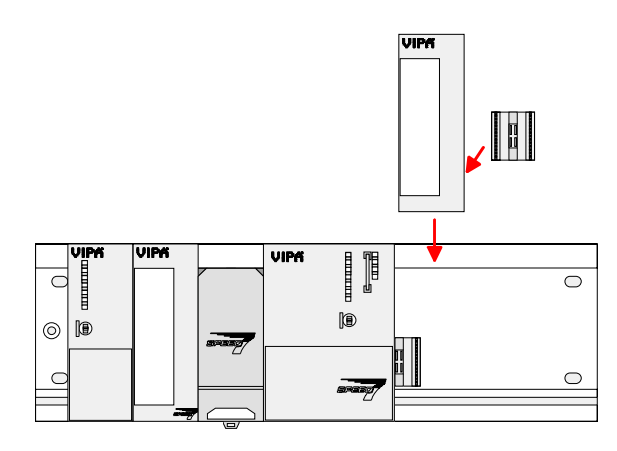

• Repeat this procedure with the peripheral modules, by clicking a backplane bus coupler, stick the module right from the modules you've already fixed, click it downwards and connect it with the backplane bus coupler of the last module and bolt it.

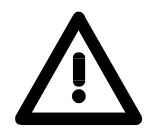

#### **Danger!**

- Before installing or overhauling the System 300V, the power supplies must be disconnected from voltage (pull the plug or remove the fuse)!
- Installation and modifications only by properly trained personnel!

## <span id="page-21-0"></span>**Cabling**

**Overview** 

The power supplies and CPUs are exclusively delivered with CageClamp contacts. For the signal modules the front connectors are available from VIPA with screw contacts. In the following all connecting types of the power supplies, CPUs and input/output modules are described.

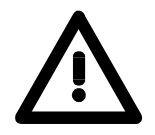

1

2

#### **Danger!**

- Before installation or overhauling, the power supplies must be disconnected from voltage (pull the plug or remove the fuse)!
- Installation and modifications only by properly trained personnel!

#### **CageClamp technology (gray)**

For the cabling of power supplies, bus couplers and parts of the CPU, gray connectors with CageClamp technology are used.

You may connect wires with a cross-section of 0.08mm<sup>2</sup> to 2.5mm<sup>2</sup>. You can use flexible wires without end case as well as stiff wires.

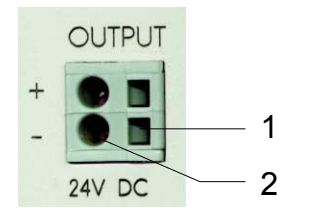

[1] Rectangular opening for screwdriver

[2] Round opening for wires

The picture on the left side shows the cabling step by step from top view.

- To conduct a wire you plug a fitting screwdriver obliquely into the rectangular opening like shown in the picture.
- To open the contact spring you have to push the screwdriver in the opposite direction and hold it.
- Insert the insulation striped wire into the round opening. You may use wires with a cross-section from 0.08mm<sup>2</sup> to 2.5mm<sup>2</sup>.
- By removing the screwdriver the wire is connected safely with the plug connector via a spring.

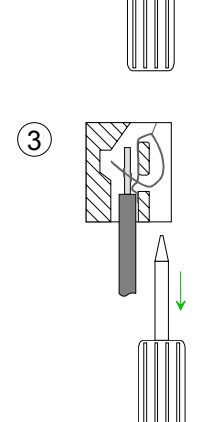

**CageClamp technology (green)** 

 $(1)$ 

 $(2)$ 

3

For the cabling of e.g. the power supply of a CPU, green plugs with CageClamp technology are deployed.

Here also you may connect wires with a cross-section of 0.08mm<sup>2</sup> to 2.5mm<sup>2</sup>. You can use flexible wires without end case as well as stiff wires.

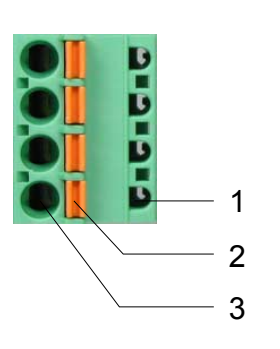

- [1] Test point for 2mm test tip
- [2] Locking (orange) for screwdriver
- [3] Round opening for wires

The picture on the left side shows the cabling step by step from top view.

- For cabling you push the locking vertical to the inside with a suiting screwdriver and hold the screwdriver in this position.
- Insert the insulation striped wire into the round opening. You may use wires with a cross-section from 0.08mm<sup>2</sup> to 2.5mm<sup>2</sup>.
- By removing the screwdriver the wire is connected safely with the plug connector via a spring.

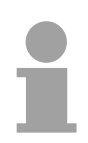

#### **Note!**

In opposite to the gray connection clamp from above, the green connection clamp is realized as plug that can be clipped off carefully even if it is still cabled.

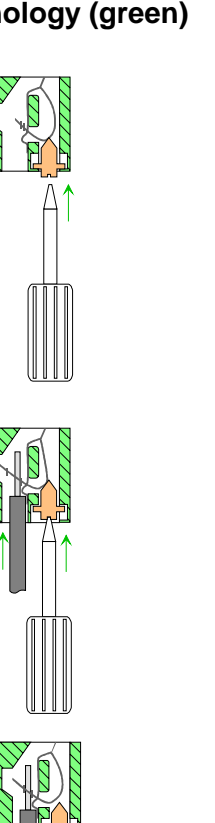

**Front connectors of the in-/output modules** 

In the following the cabling of the three variants of the front-facing connector is shown:

For the I/O modules the following plugs are available at VIPA:

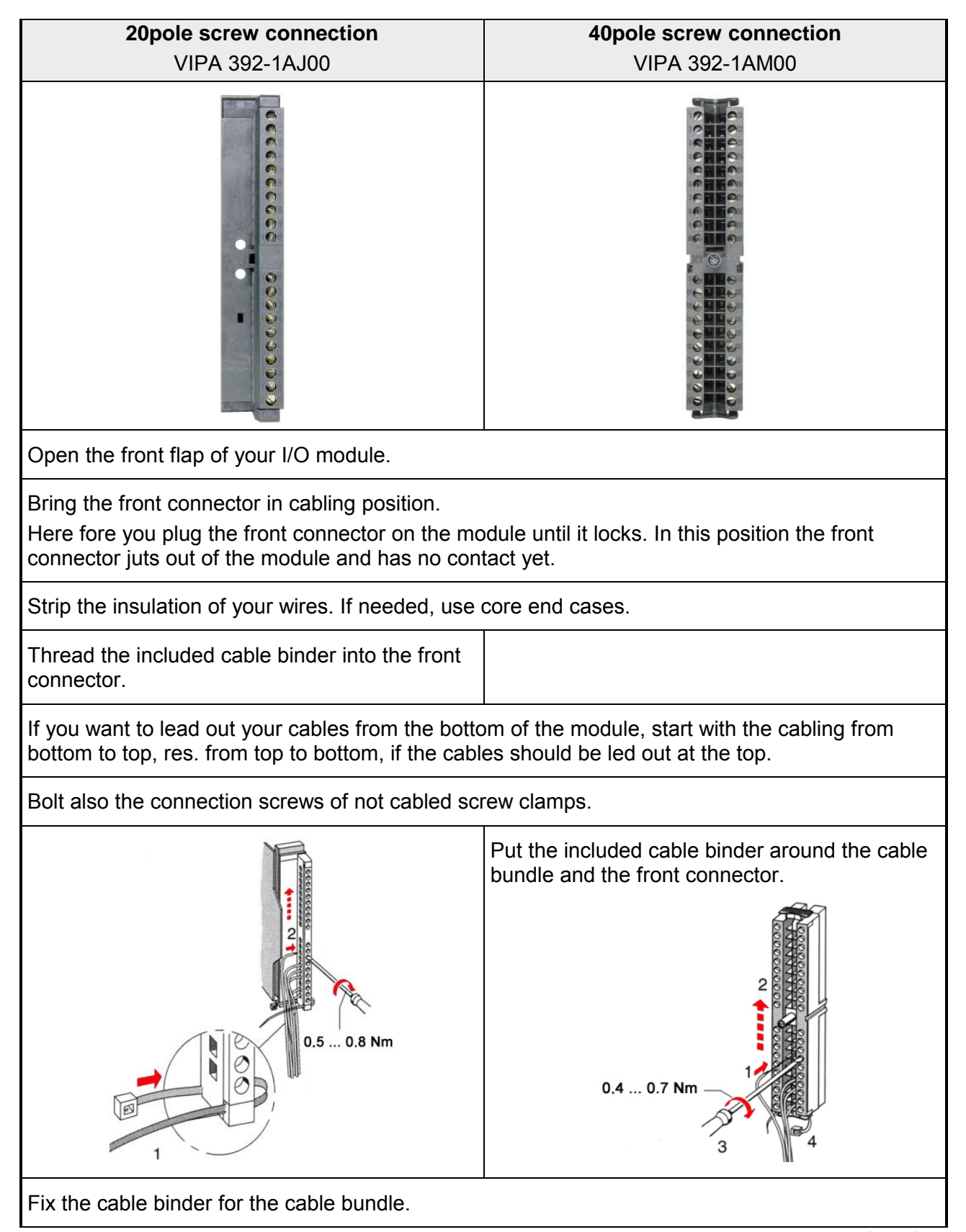

*continued ...*

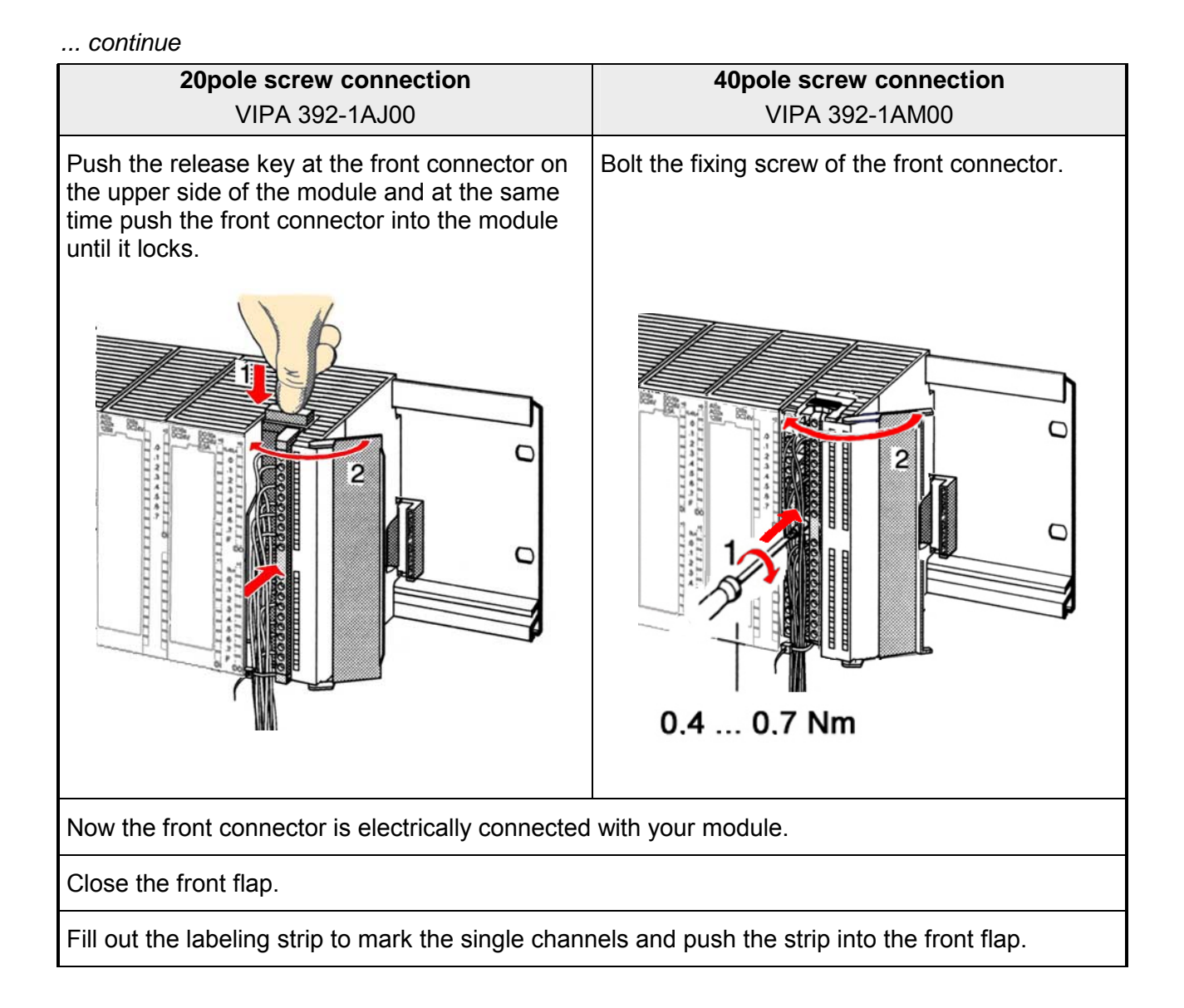

### HB140E - CP - RE\_341-2CH71 - Rev. 11/50 2-11

## <span id="page-25-0"></span>**Installation Guidelines**

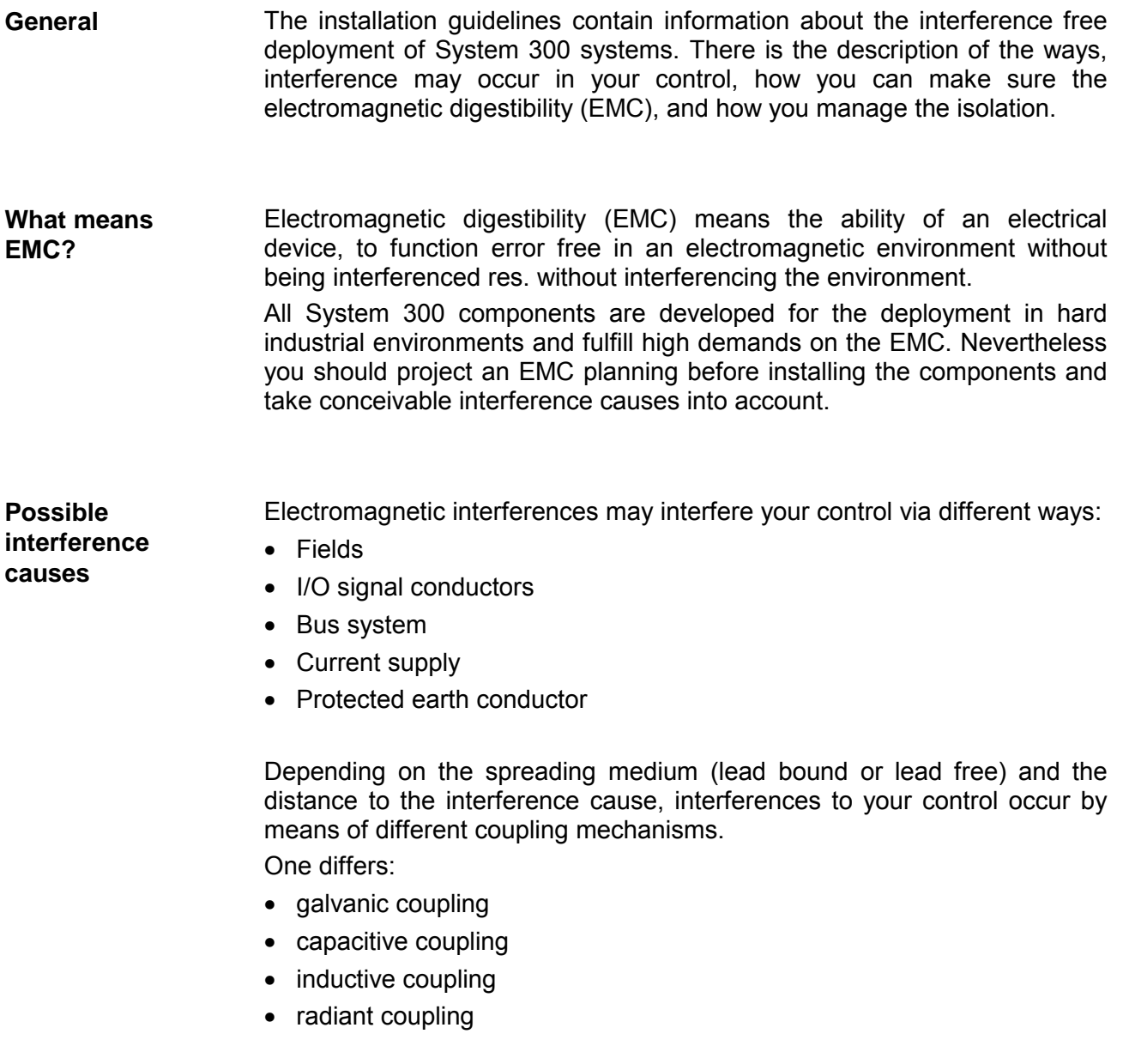

In the most times it is enough to take care of some elementary rules to guarantee the EMC. Please regard the following basic rules when installing your PLC. **Basic rules for EMC** 

- Take care of a correct area-wide grounding of the inactive metal parts when installing your components.
	- Install a central connection between the ground and the protected earth conductor system.
	- Connect all inactive metal extensive and impedance-low.
	- Please try not to use aluminum parts. Aluminum is easily oxidizing and is therefore less suitable for grounding.
- When cabling, take care of the correct line routing.
	- Organize your cabling in line groups (high voltage, current supply, signal and data lines).
	- Always lay your high voltage lines and signal res. data lines in separate channels or bundles.
	- Route the signal and data lines as near as possible beside ground areas (e.g. suspension bars, metal rails, tin cabinet).
- Proof the correct fixing of the lead isolation.
	- Data lines must be laid isolated.
	- Analog lines must be laid isolated. When transmitting signals with small amplitudes the one sided lying of the isolation may be favorable.
	- Lay the line isolation extensively on an isolation/protected earth conductor rail directly after the cabinet entry and fix the isolation with cable clamps.
	- Make sure that the isolation/protected earth conductor rail is connected impedance-low with the cabinet.
	- Use metallic or metalized plug cases for isolated data lines.
- In special use cases you should appoint special EMC actions.
	- Wire all inductivities with erase links that are not addressed by the System 300V modules.
	- For lightening cabinets you should prefer incandescent lamps and avoid luminescent lamps.
- Create an homogeneous reference potential and ground all electrical operating supplies when possible.
	- Please take care for the targeted employment of the grounding actions. The grounding of the PLC is a protection and functionality activity.
	- Connect installation parts and cabinets with the System 300V in star topology with the isolation/protected earth conductor system. So you avoid ground loops.
	- If potential differences between installation parts and cabinets occur, lay sufficiently dimensioned potential compensation lines.

Electrical, magnetic and electromagnetic interference fields are weakened by means of an isolation, one talks of absorption. **Isolation of conductors** 

> Via the isolation rail, that is connected conductive with the rack, interference currents are shunt via cable isolation to the ground. Hereby you have to make sure, that the connection to the protected earth conductor is impedance-low, because otherwise the interference currents may appear as interference cause.

When isolating cables you have to regard the following:

- If possible, use only cables with isolation tangle.
- The hiding power of the isolation should be higher than 80%.
- Normally you should always lay the isolation of cables on both sides. Only by means of the both-sided connection of the isolation you achieve a high quality interference suppression in the higher frequency area.

Only as exception you may also lay the isolation one-sided. Then you only achieve the absorption of the lower frequencies. A one-sided isolation connection may be convenient, if:

- the conduction of a potential compensating line is not possible
- analog signals (some mV res. µA) are transferred
- foil isolations (static isolations) are used.
- With data lines always use metallic or metalized plugs for serial couplings. Fix the isolation of the data line at the plug rack. Do not lay the isolation on the PIN 1 of the plug bar!
- At stationary operation it is convenient to strip the insulated cable interruption free and lay it on the isolation/protected earth conductor line.
- To fix the isolation tangles use cable clamps out of metal. The clamps must clasp the isolation extensively and have well contact.
- Lay the isolation on an isolation rail directly after the entry of the cable in the cabinet. Lead the isolation further on to the System 300V module and **don't** lay it on there again!

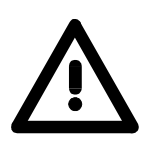

#### **Please regard at installation!**

At potential differences between the grounding points, there may be a compensation current via the isolation connected at both sides. Remedy: Potential compensation line

## <span id="page-28-0"></span>**Chapter 3 Hardware description**

Here the hardware components of the CP 341 are more described. The technical data are to be found at the end of the chapter. **Overview** 

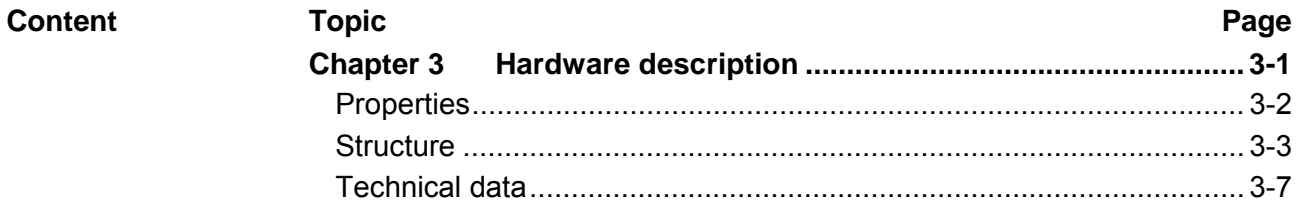

### <span id="page-29-0"></span>**Properties**

**CP 341S-2RS422/485**  341-2CH71

- RS422/485 interface isolated to back plane bus
- The following protocols are supported:
	- ASCII - STX/ETX
- Parameterization via GSD file
- Up to 250 telegrams within the 1024byte sized receive and send buffer
- Baud rate parameterizable up to 115.2kbit/s
- Integrated diagnostics buffer each CP
- Power supply via back plane bus

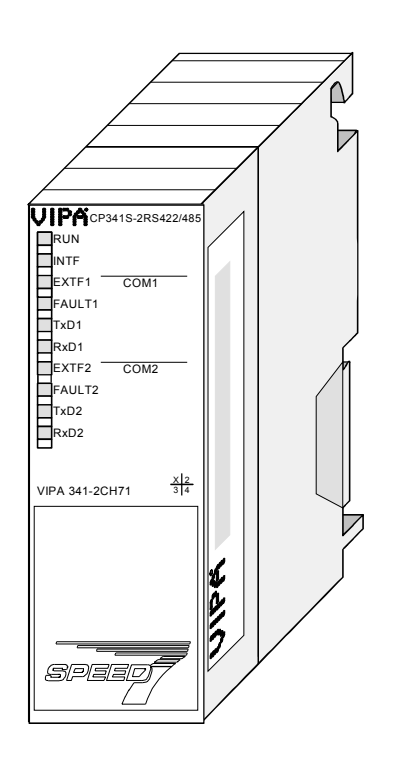

#### **Order data**

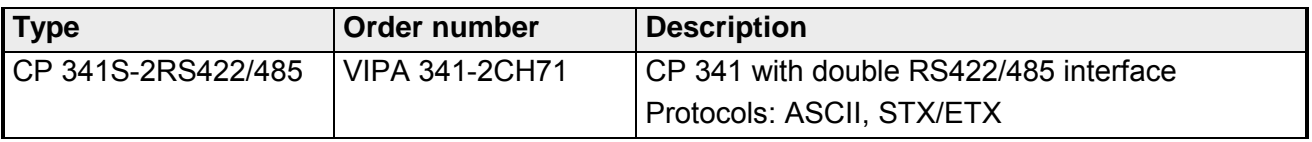

### <span id="page-30-0"></span>**Structure**

**CP 341S-2RS422/485** 341-2CH71

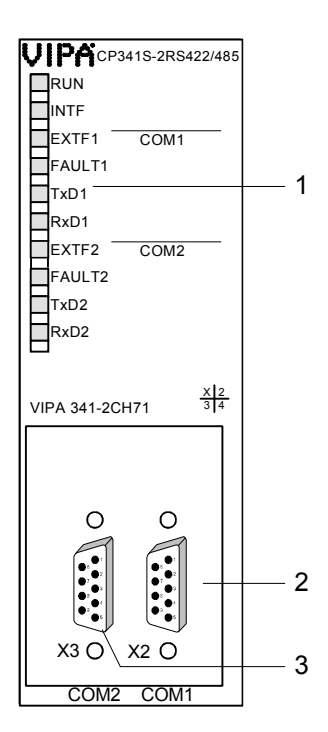

[1] LED status indicators

**The following components are under the front flap**

- [2] RS422/485 COM1 interface
- [3] RS422/485 COM2 interface

#### **LEDs**

The communication processor is provided with LEDs for the purpose of displaying the operating status. The following table shows the description and the color of these LEDs.

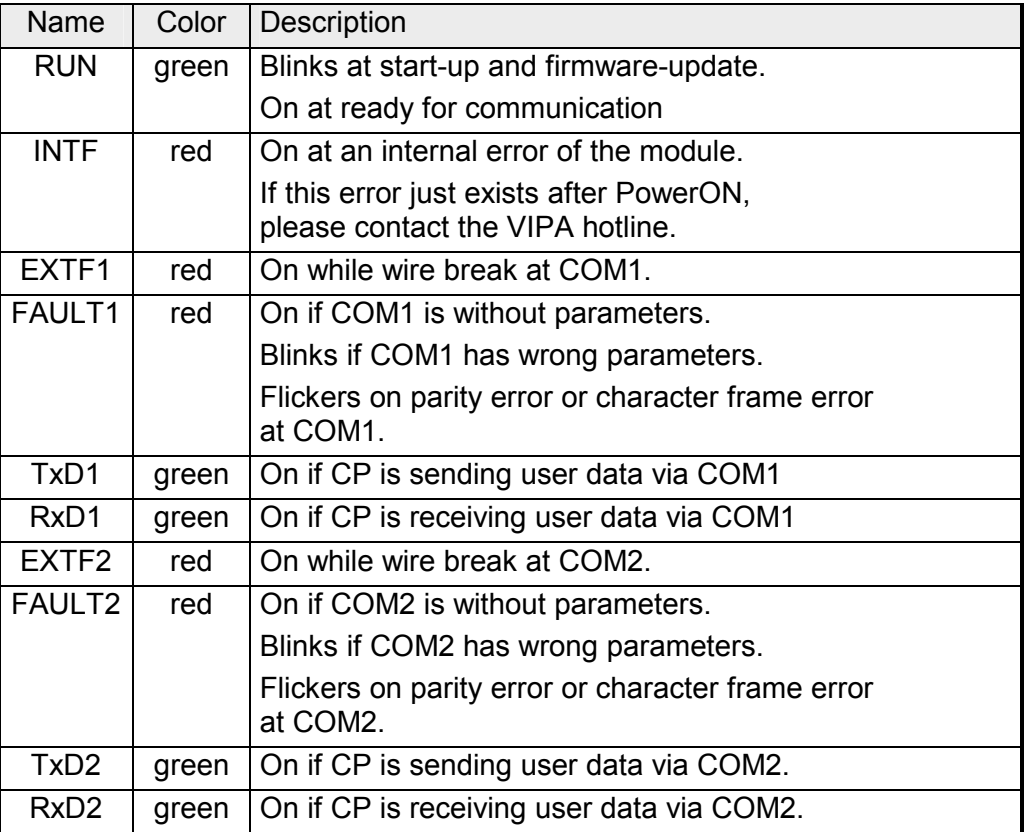

During firmware update at the corresponding CP the LEDs TxD and RxD are on and the RUN-LED is blinking. The CPU LEDs show the termination of the firmware update. Behavior on firmware update

After PowerON every LED is on for a short time. Then only RUN is blinking. As soon as the CP is ready for communication the RUN LED gets on. As soon as a communication processor is without parameters the corresponding FAULT LED is on. Behavior on startup

The communication is power supplied via the back plane bus. The current consumption is max. 750mA. **Power supply** 

#### **RS422/485 interface**

- Logical conditions as voltage difference between 2 twisted lines
- Serial bus connection Full-duplex: Four-wire operation (RS422) Half-duplex: Two-wire operation (RS485)
	- Data transfer rate up to 115.2kbit/s

#### 9pin D-type jack

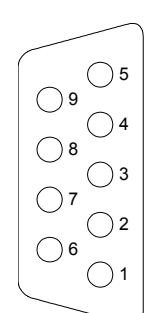

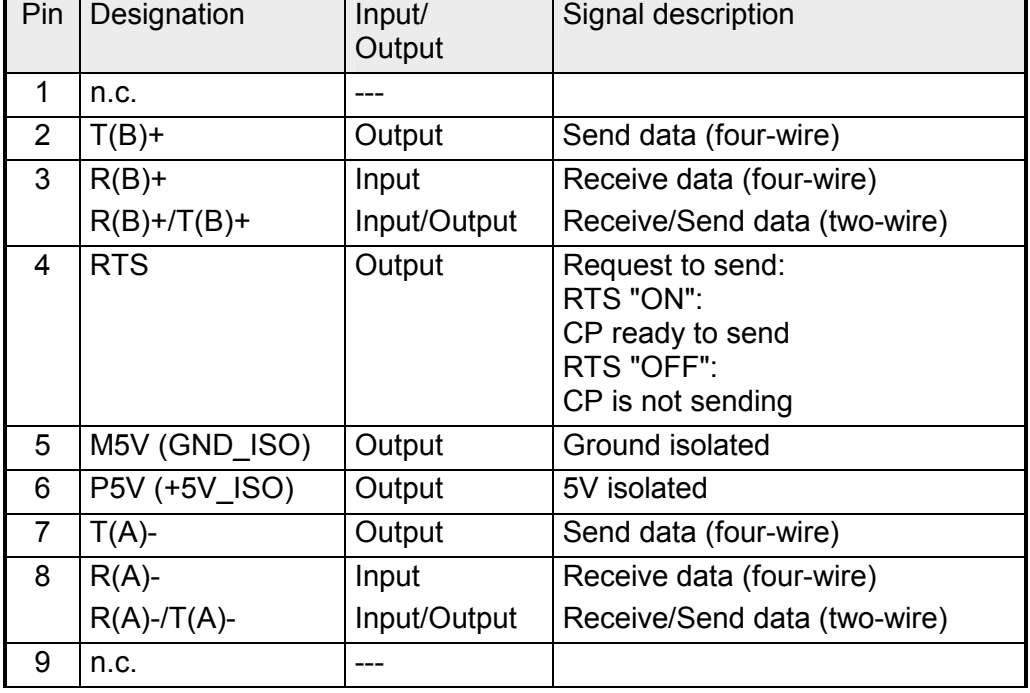

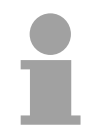

### **Note!**

Never connect the shield of the cable with GND\_ISO, as this could destroy the interface!

GND ISO must always be connected on both sides; otherwise the modules could be destroyed!

Isolated voltages P5V, M5V

Pin 6 (P5V) of the isolated interfaces carries the isolated 5V supply with the respective ground GND on pin 5 (M5V). You may use this isolated voltage to provide defined static voltage levels on the signaling lines by means of resistors and ensure that reflections are reduced to a minimum.

RS485 cabling

RS422 cabling

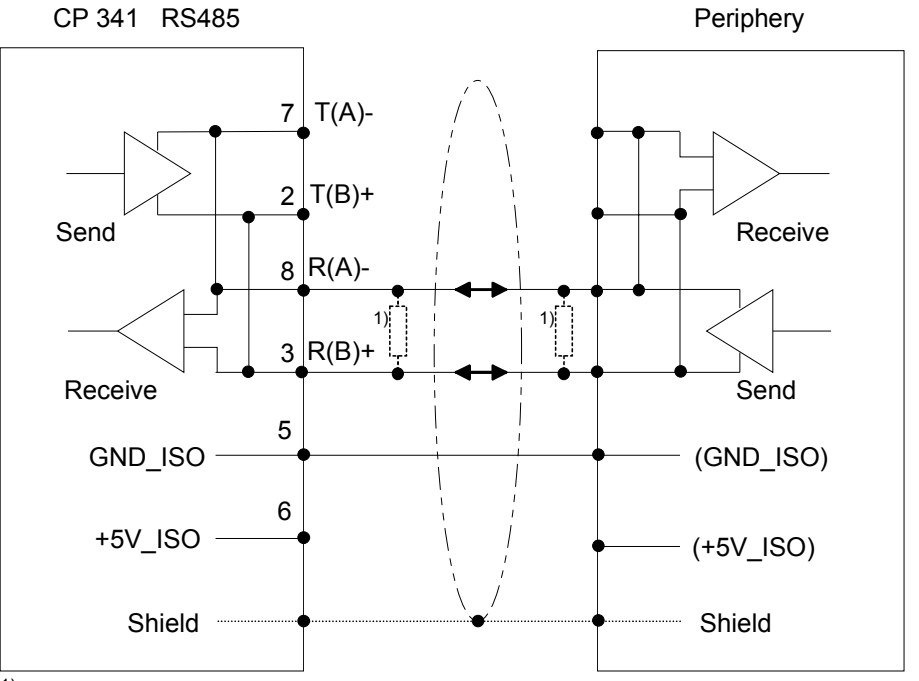

<sup>1)</sup> In the case of cables >50m you have to solder in a terminating resistor of approx. 330 $\Omega$ on the receiver for data free traffic.

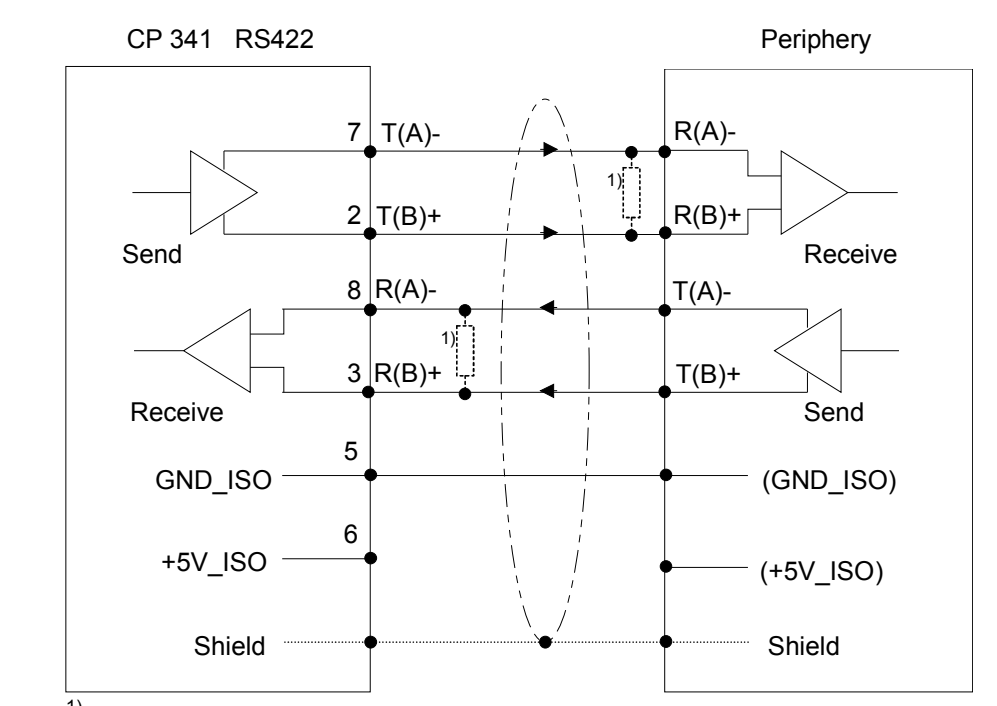

<sup>1)</sup> In the case of cables >50m you have to solder in a terminating resistor of approx. 330 $\Omega$ on the receiver for data free traffic.

For a connection with minimum reflections and the wire-break recognition at RS422/485 operation, the lines may be preset with defined static voltage levels. Defined static voltage levels by parameters

At the CP interface the wiring of the receiver is realized as follows:

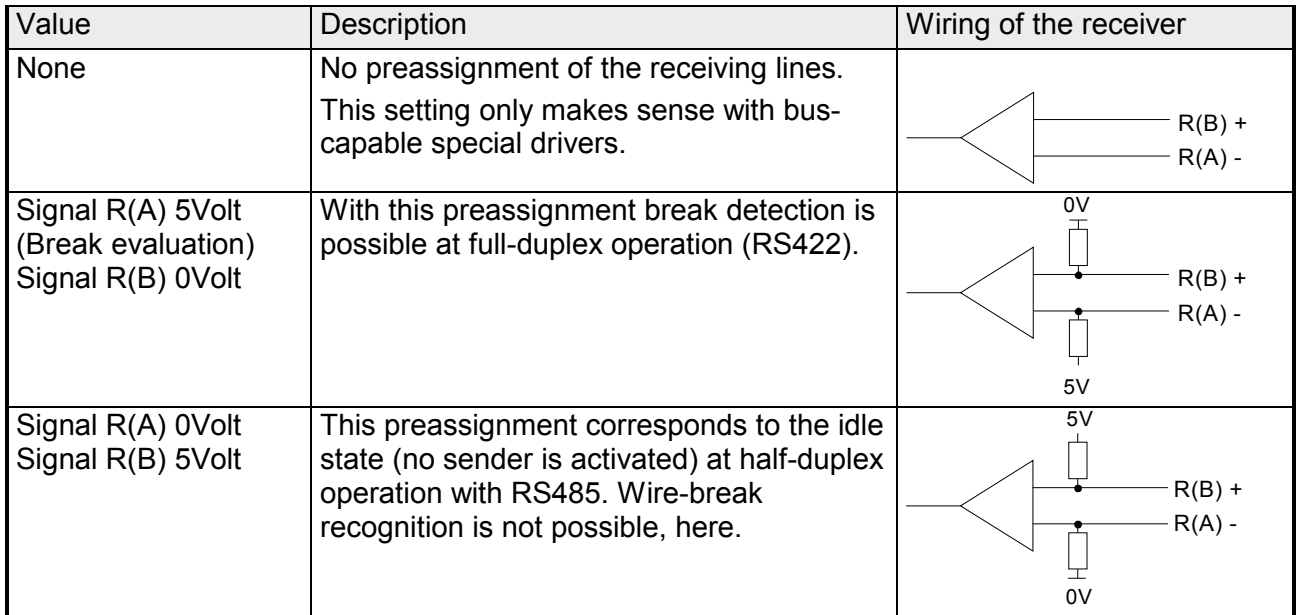

### <span id="page-34-0"></span>**Technical data**

#### **CP 341S-2RS422/485**

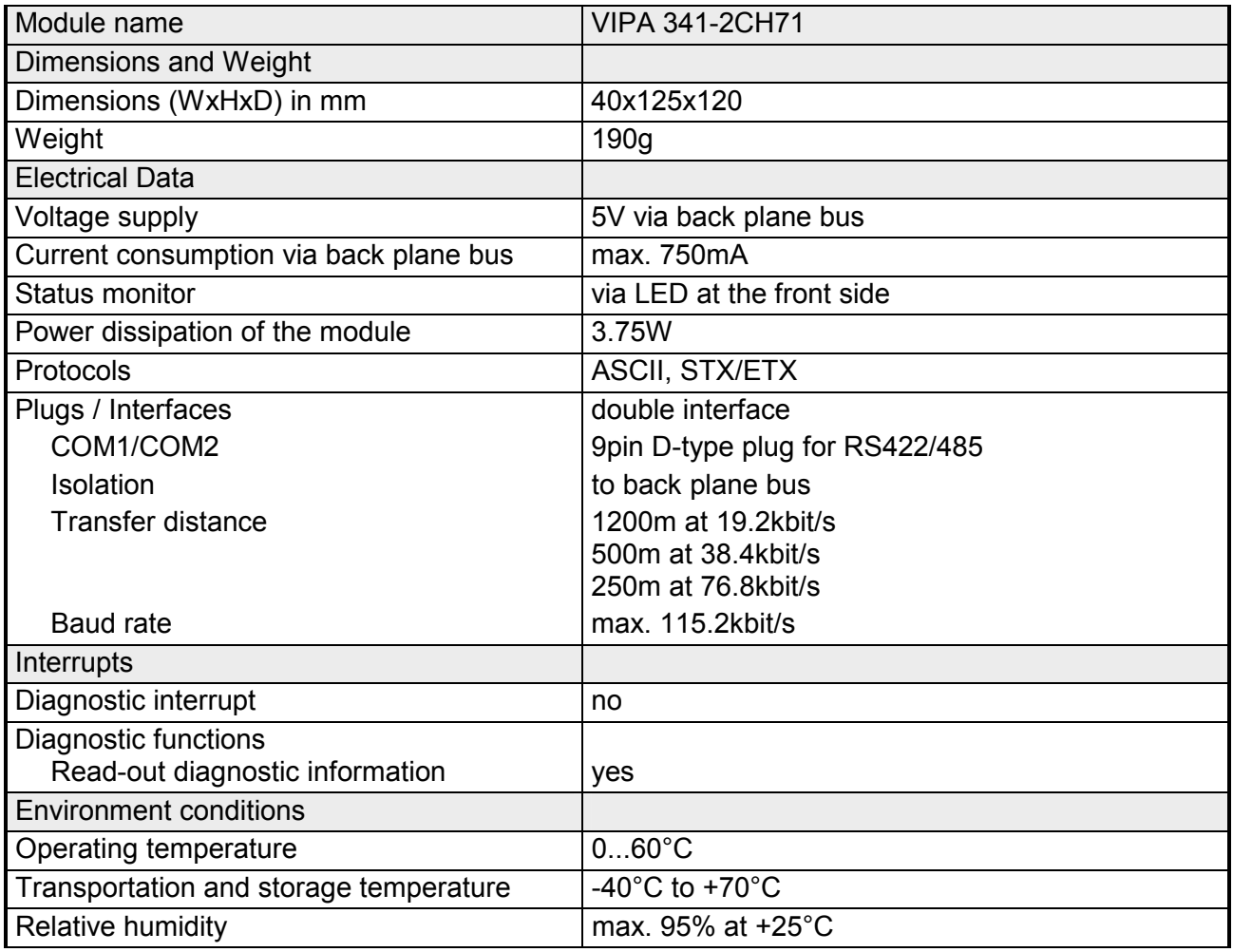

### <span id="page-36-0"></span>**Chapter 4 Deployment**

Contents of this chapter is the hardware configuration and the parameterization of the CP. In addition the communication between CPU and CP 341S by means of function blocks is described. **Overview** 

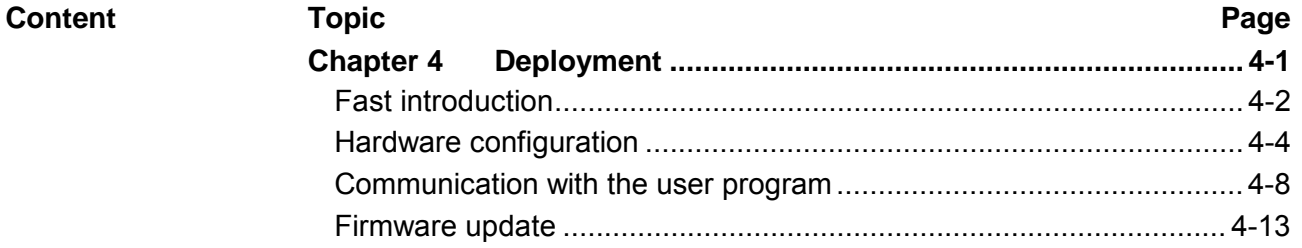

### <span id="page-37-0"></span>**Fast introduction**

#### The integration of the CP into your SPS system should take place with the following proceeding: **Overview**

- Assembly and commissioning
- Hardware configuration (integration CP in CPU)
- Protocol parameters
- Communication with the user program

**Assembly and commissioning** 

- Install your SPEED-Bus system with a SPEED7 CPU and a CP 341.
- Wire-up the system. A detailed description about this may be found in the chapter "Assembly and installation guidelines".
- Switch power ON.  $\rightarrow$  After a short boot time the CP is in the system without any protocol.
- Start the Siemens SIMATIC manager with an online connection to the CPU. More about this may be found in the manual of the CPU.

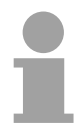

#### **Note!**

For the deployment of the System 300S modules at the SPEED-Bus you have to include the System 300S modules into the hardware catalog via the GSD-file SPEEDBUS.GSD from VIPA.

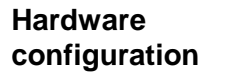

- Install the SPEEDBUS.GSD from VIPA.
- For hardware configuration jump within your project to the hardware configurator of the Siemens SIMATIC manager.
- Insert a profile rail.
- Place the following Siemens CPU at slot 2: CPU 318-2DP (6ES7 318-2AJ00-0AB0/V3.0) and parameterize the CPU if necessary.
- If there are modules at the standard bus right beside the CPU and parameterize the modules if necessary.

The project engineering of the SPEED-Bus modules happens by means of a virtual Profibus DP master system. For this, place as last module a DP master (342-5DA02 V5.0) with master system.

- Now include for the CPU and every module at the SPEED-Bus a slave system "VIPA\_SPEEDBUS".
- Set as Profibus address the slot no. (100...110) of the module and place the according module from the hardware catalog of VIPA\_SPEEDBUS to slot 0 of the slave system.
- In this way place the SPEED-Bus CP 341-2CH71 according to your protocol. In the hardware catalog for each protocol at VIPA\_SPEEDBUS a CP 341-2CH71 is available.

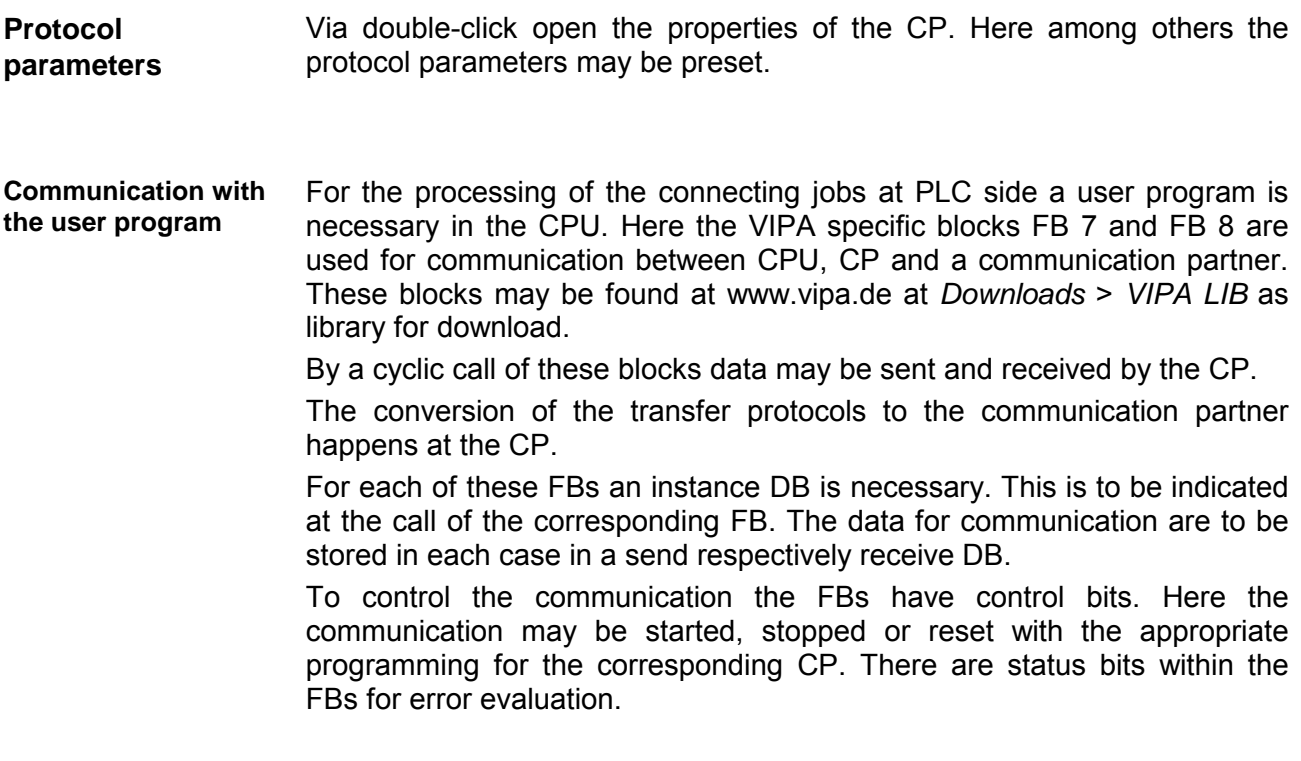

These steps are more described in the following.

### <span id="page-39-0"></span>**Hardware configuration**

The hardware configurator is part of the Siemens SIMATIC manager. It serves the project engineering. The modules that may be configured here are listed in the hardware catalog. **Preconditions** 

> For the deployment of the System 300S modules at the SPEED-Bus you have to include the System 300S modules into the hardware catalog via the GSD-file SPEEDBUS.GSD from VIPA.

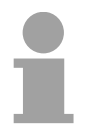

#### **Note!**

For the project engineering a thorough knowledge of the Siemens SIMATIC manager and the hardware configurator from Siemens is required!

#### **Include the SPEED7-GSD-file**

The GSD (**G**eräte-**S**tamm-**D**atei) is online available in the following language versions. Further language versions are available on inquires.

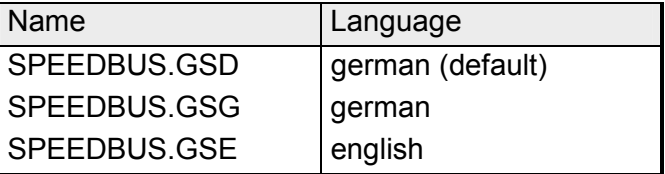

The GSD files may be found at the service area of www.vipa.de.

The integration of the SPEEDBUS.GSD takes place with the following proceeding:

- Browse to www.vipa.de.
- Click to *Service* > *Downloads* > *GSD files*.
- Download the file *Cx000023\_Vxxx*.
- Extract the file to your work directory. The SPEEDBUS.GSD is stored in the directory *VIPA\_System\_300S*.
- Start the hardware configurator from Siemens.
- Close every project.
- Select **Options** > *Install new GSD-file.*
- Navigate to the directory *VIPA\_System\_300S* and select "SPEEDBUS.GSD".

The modules of the System 300S from VIPA are now included in the hardware catalog at *Profibus-DP / Additional field devices / I/O / VIPA\_SPEEDBUS*.

### **Steps of project engineering**

The following text describes the approach of the project engineering of the CP 341 for SPEED-Bus in the hardware configurator from Siemens at an abstract sample.

The project engineering is separated into the following parts:

- Project engineering standard bus
- Project engineering SPEED-Bus as virtual Profibus network

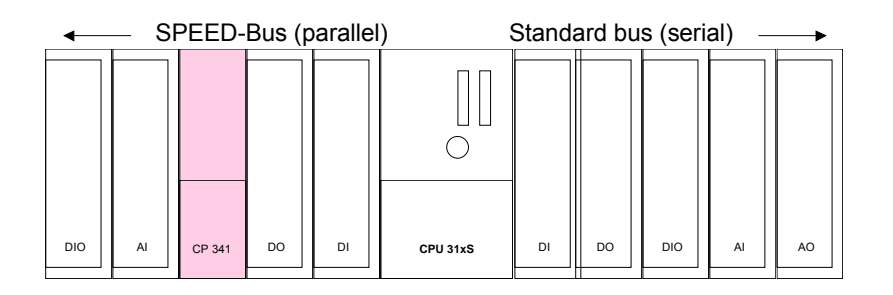

**Project engineering of the modules at the standard bus** 

- Start the hardware configurator from Siemens with a new project and insert a profile rail from the hardware catalog.
- Place the following Siemens CPU at slot 2: CPU 318-2DP (6ES7 318-2AJ00-0AB0/V3.0)
- Parameterize the CPU where appropriate. The parameter window opens by a double click on the according module.

If there are modules at the standard bus right beside the CPU, these are configured with the following approach:

- Include your System 300 modules at the standard bus in the plugged sequence starting with slot 4.
- Parameterize the modules where appropriate. The parameter window opens by a double click on the according module.
- Since as many as 32 modules may be addressed by the SPEED7 CPU in one row, but only 8 modules are supported by the Siemens SIMATIC manager, the IM 360 of the hardware catalog can be used as a virtual bus extension during project engineering. Here 3 further extension racks can be virtually connected via the IM 361. Bus extensions are always placed at slot 3.

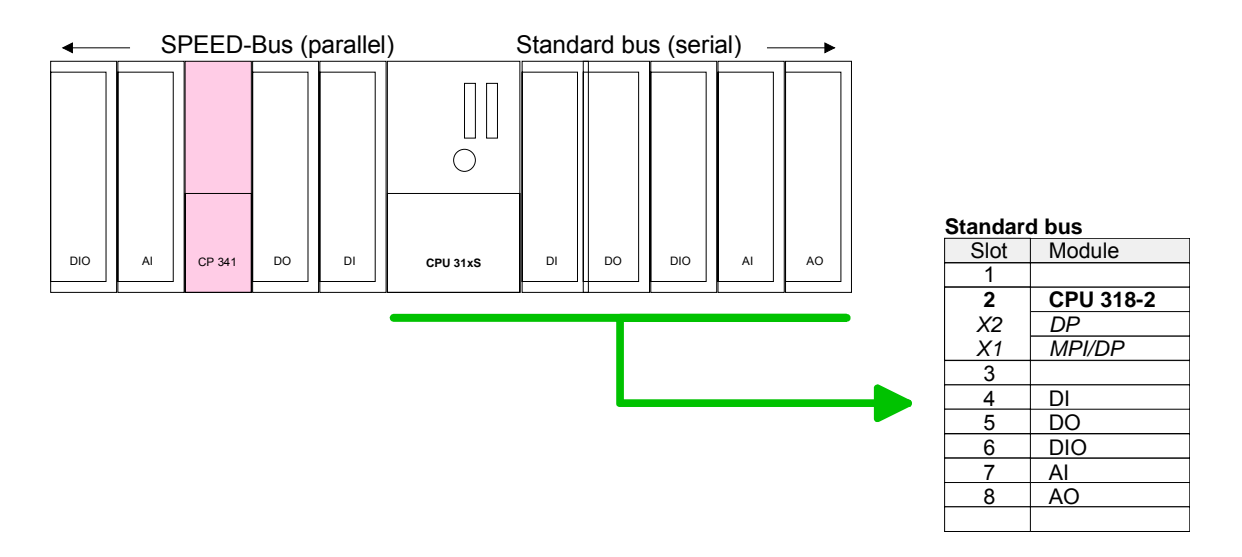

**Project engineering SPEED-Bus as virtual Profibus network**

The project engineering of the SPEED-Bus modules happens by means of a virtual Profibus DP master system. For this, place as last module a DP master (342-5DA02 V5.0) with master system.

For the deployment of the System 300S modules at the SPEED-Bus the inclusion of the System 300S modules into the hardware catalog via the GSD-file SPEEDBUS.GSD from VIPA is required.

After the installation of the SPEEDBUS.GSD you may locate at *Profibus DP* / *Additional field devices* / *I/O* / *VIPA\_SPEEDBUS* the DP slave system VIPA\_SPEEDBUS.

Now include for the CPU and every module at the SPEED-Bus a slave system "VIPA\_SPEEDBUS".

Set as Profibus address the slot no. (100...110) of the module and place the according module from the hardware catalog of VIPA\_SPEEDBUS to slot 0 of the slave system.

In this way place the SPEED-Bus CP 341-2CH71 according to your protocol. In the hardware catalog for each protocol at VIPA\_SPEEDBUS a CP 341-2CH71 is available.

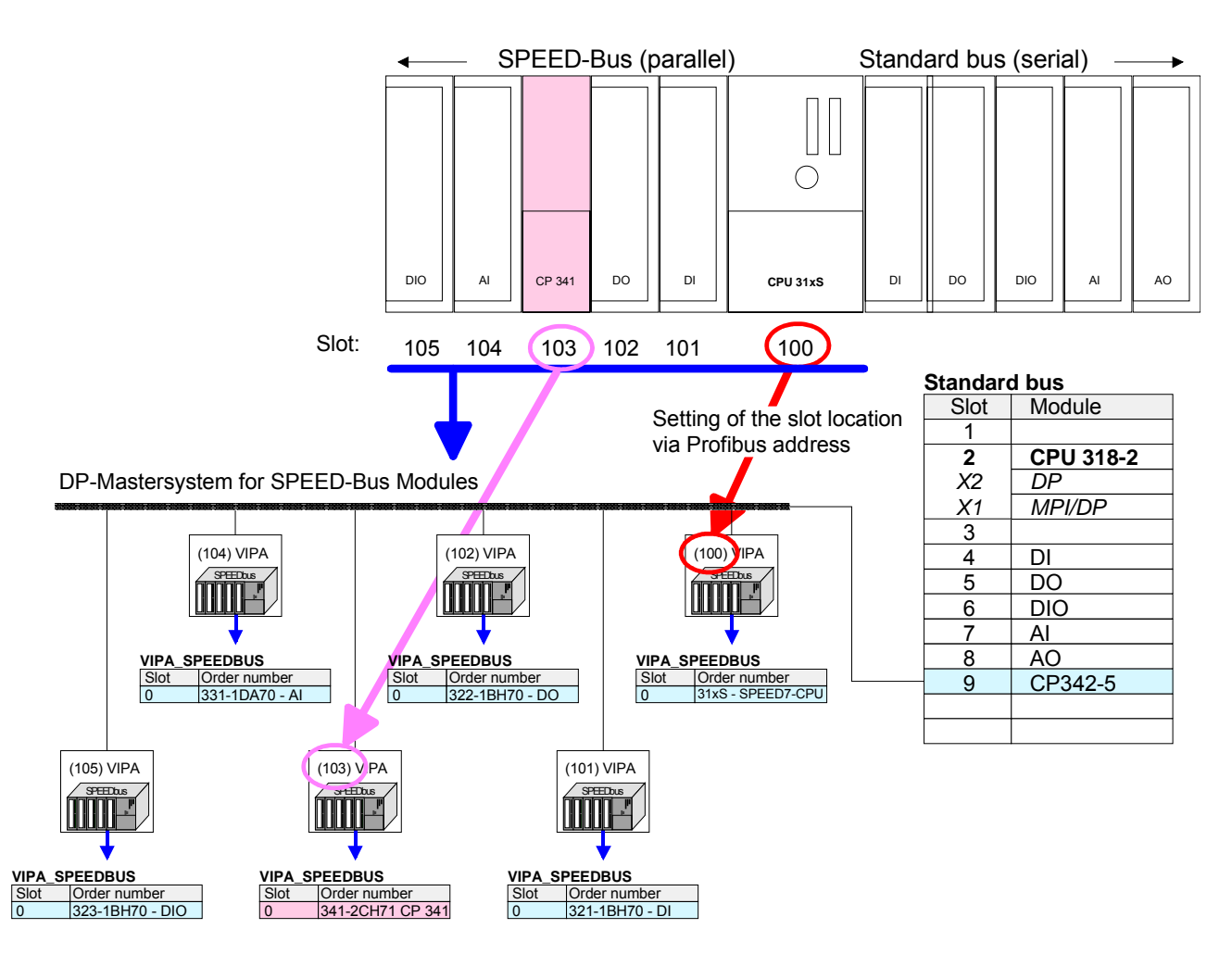

The according module is to be taken over from the HW Catalog of VIPA\_SPEEDBUS to slot 0.

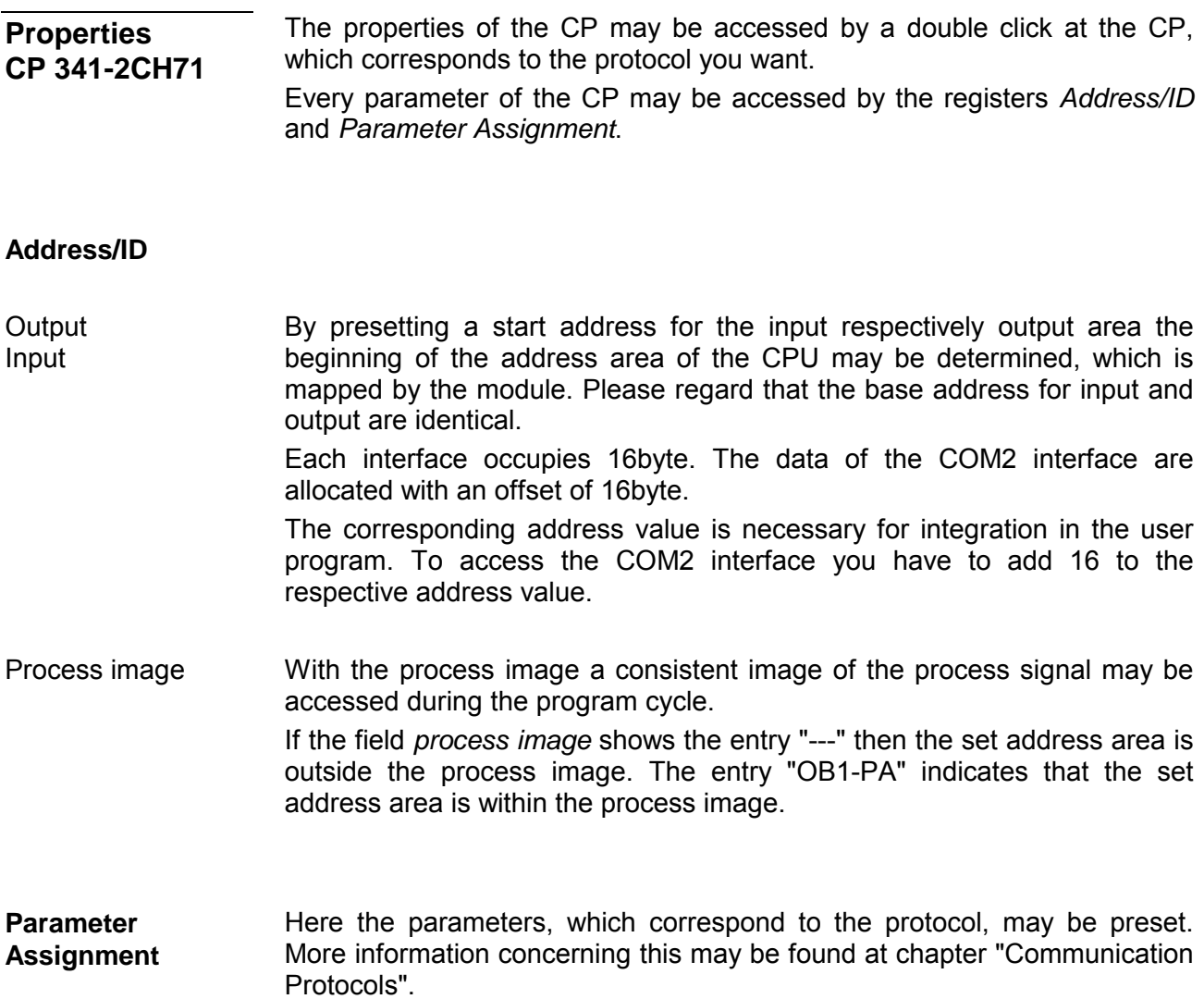

## <span id="page-43-0"></span>**Communication with the user program**

For the processing of the connecting jobs at PLC side a user program is necessary in the CPU. Here the following VIPA specific blocks are used for communication between CPU, CP and a communication partner: **Overview** 

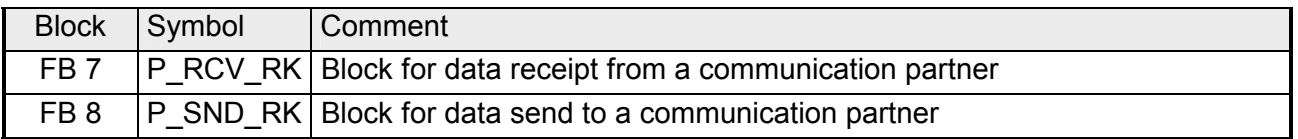

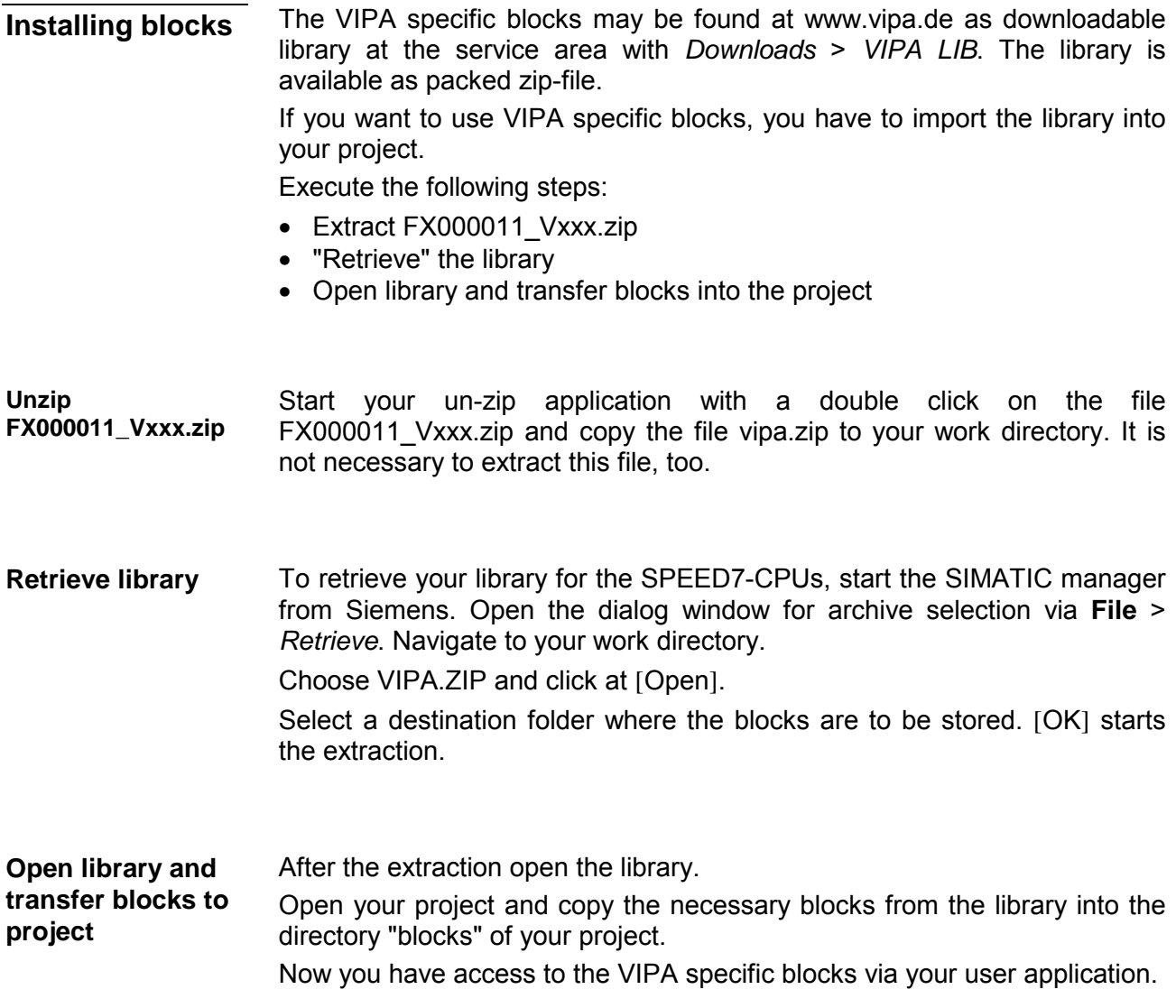

- The data consistency is limited by the block size of 1024byte during communication between CPU and CP. For the consistent data communication of more than 1024byte the following is to be considered: FB8 - P\_SND\_RK: Access the send DB only again if the data were completely transferred  $(DONE = 1)$ . FB7 - P\_RCV\_RK: Access the receive DB only again if the data were completely received (NDR = 1). After that the receive DB should be blocked (EN  $R = 0$ ) as long as the data were treated. **Data consistency**
- By a cyclic call of FB 7 and FB 8 data may be cyclic sent and received by the CP. On the CP the transmission of the communication protocols to the communication partner takes place, which may be configured by the hardware configuration. In the following these blocks are described. **Communication principle**

The FB 7 P\_RCV\_RK transfers data from the CP to a data area of the CPU specified by the parameter *DB\_NO*, *DBB\_NO* and *LEN*. For data transfer the FB is to be called either cyclically or statically by a timer-driven program. Information about the parameters, which were necessary for the loadable **Receive data FB 7 - P\_RCV\_RK**

protocols may be found at the corresponding protocol description in the chapter "Communication protocols".

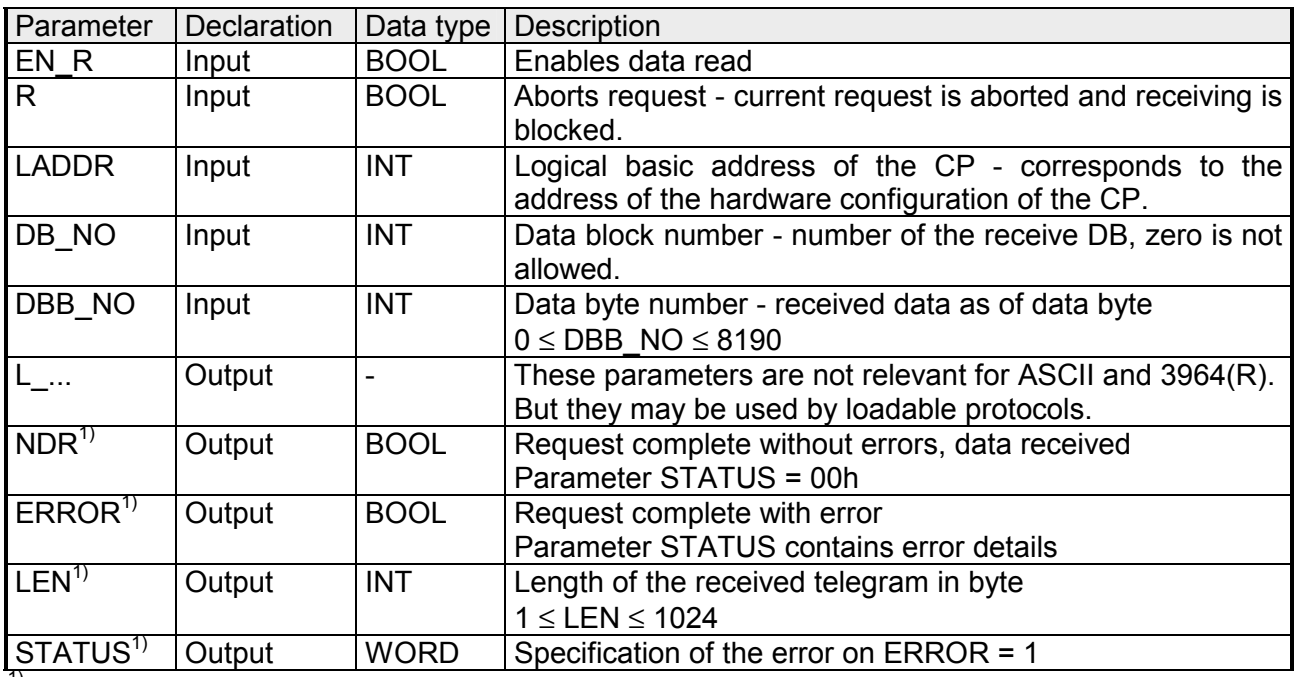

#### **Parameter**

 $1)$  Parameter is available until the next call of the FB.

With the signal state "1" at parameter *EN\_R*, the software checks whether data can be read by the CP. A data transmission operation can run over several program cycles, depending on the amount of data involved. An active transmission can be aborted with signal state "0" at the EN\_R parameter. The aborted receive request is terminated with an error message (*STATUS*). Receiving is deactivated as long as the *EN\_R* parameter shows the signal state "0" A running request may me canceled with  $R =$  "1" then the FB is reset to the basic state. Receiving is deactivated as long as the *R* parameter shows the signal state "1". **Release and cancel a request** 

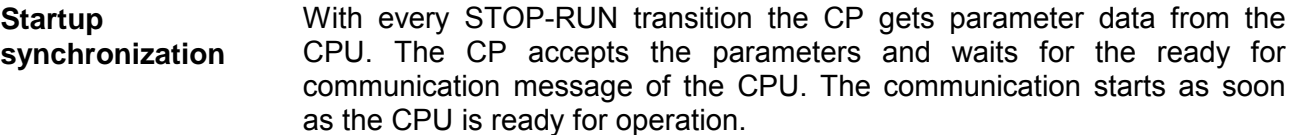

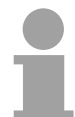

#### **Note!**

A minimum pulse time is necessary for a signal change to be identified. Significant time periods are the CPU cycle time, the updating time on the CP and the response time of the communication partner.

The *NDR* output shows "request completed without errors/data accepted". If there was an *ERROR*, the corresponding event number is displayed in the *STATUS*. If no error occurs the value of *STATUS* is "0". *NDR* and *ERROR*/*STATUS* are also output in response to a RESET of the FB. In the event of an error, the binary result BR is reset. If the block is terminated without errors, the binary result has the status "1". **Error indication** 

Please regard the parameter *NDR*, *ERROR* and *STATUS* are only available at one block call. For further evaluation these should be copied to a free data area.

With *LADDR* the address of the corresponding CP is specified. This is the address, which was specified during hardware configuration by means of the properties of the respective interface of the CP. Please regard for each interface of the CP one address is used for input and output. **Addressing** 

The FB 7 - P\_RCV\_RK deals with an Instanz-DB I\_RCV\_RK. The DB no. is transmitted with the call. It is not allowed to access the data of an instance DB. **Data area** 

4-10 **HB140E** - CP - RE 341-2CH71 - Rev. 11/50

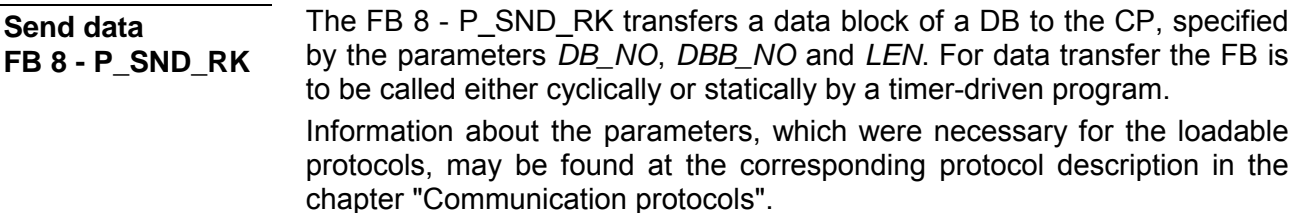

#### **Parameter**

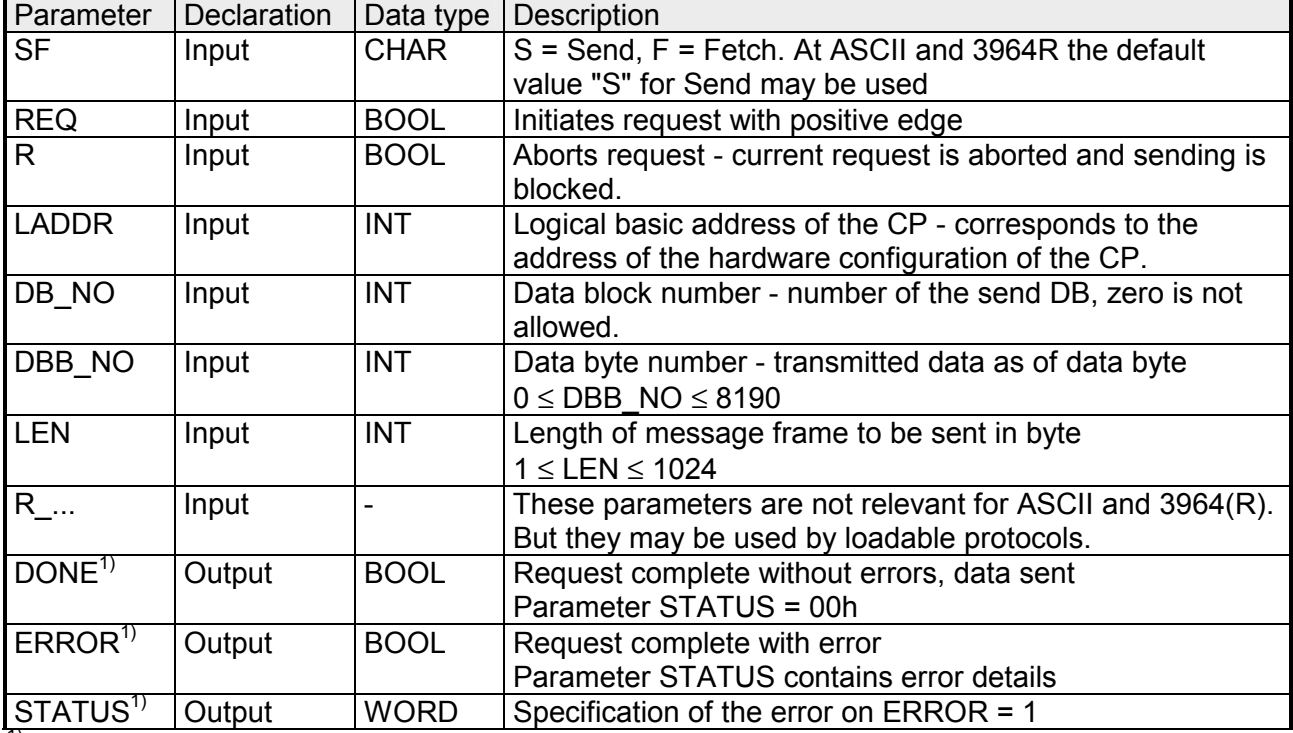

 $1$ ) Parameter is available until the next call of the FB.

#### **Release and cancel a request**

The data transmission is initiated by a positive edge at the *REQ* input of FB 8 - P\_SND\_RK. A data transmission operation can run over several program cycles, depending on the amount of data involved.

A running request may me canceled at any time with *R* = "1" then the FB is reset to the basic state. Please regard that data, which the CP still has received from the CPU, were sent to the communication partner.

If the *R* input is statically showing the signal state "1", this means that sending is deactivated.

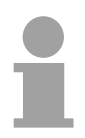

#### **Note!**

A minimum pulse time is necessary for a signal change to be identified. Significant time periods are the CPU cycle time, the updating time on the CP and the response time of the communication partner.

The *DONE* output shows "request completed without errors". If there was an *ERROR*, the corresponding event number is displayed in the *STATUS*. If no error occurs the value of *STATUS* is "0". *DONE* and *ERROR* / *STATUS* are also output in response to a RESET of the FB. In the event of an error, the binary result BR is reset. If the block is terminated without errors, the binary result has the status "1". Please regard the parameter *DONE*, *ERROR* and *STATUS* are only available at one block call. For further evaluation these should be copied to a free data area. **Error indication** 

With *LADDR* the address of the corresponding CP is specified. This is the address, which was specified during hardware configuration by means of the properties of the respective interface of the CP. To access the COM2 interface you have to add 16 to the respective address value. **Addressing** 

> Please regard for each interface of the CP one address is used for input and output.

The FB 8 - P\_SND\_RK deals with an Instanz-DB I\_SND\_RK. The DB no. is transmitted with the call. It is not allowed to access the data of an instance DB. **Data area** 

### <span id="page-48-0"></span>**Firmware update**

There is the possibility to execute a firmware update of the CP 341 among others via the SPPED7 CPU by means of a MMC. **Overview** 

> So a firmware file may be recognized and assigned with startup, a pkg file name is reserved for each updateable component and hardware release. This file name begins with "px" and differs in a number with six digits.

> The pkg file name may be found at a label right down the front flap of the module.

The latest firmware versions may be found in the service area at www.vipa.de. For example the following file is necessary for the firmware update of the CP 341 with hardware release 1: Px000104 V... .zip **Latest firmware at www.vipa.de** 

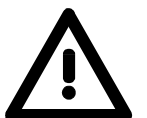

#### **Attention!**

When installing a new firmware you have to be extremely careful. Under certain circumstances you may destroy the CP, for example if the voltage supply is interrupted during transfer or if the firmware file is defective.

In this case, please call the VIPA-Hotline!

Please regard that the version of the update firmware has to be different from the existing firmware otherwise no update is executed.

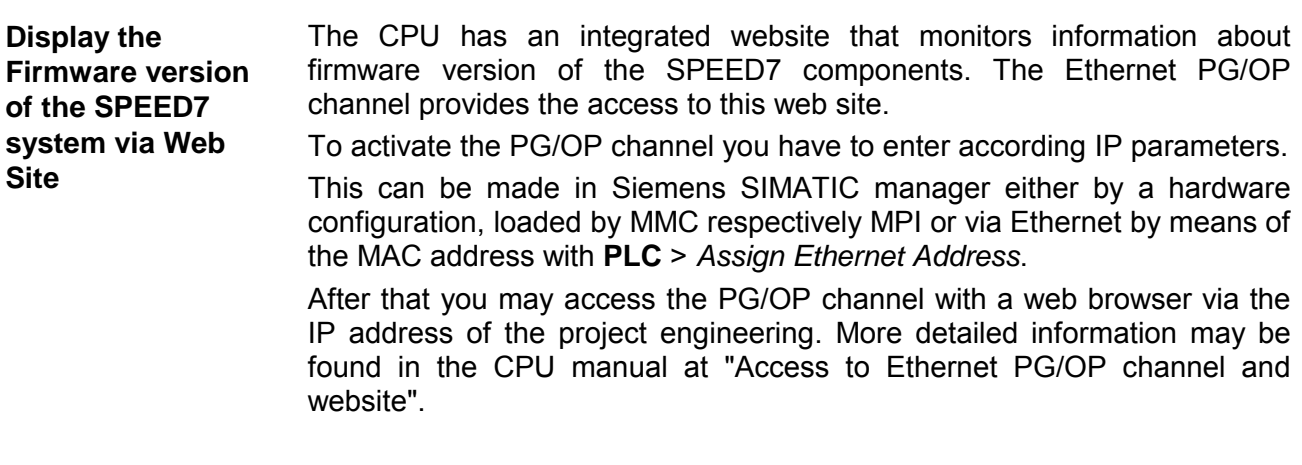

• Go to www.vipa.de. • Click on Service > Download > Firmware Updates. **Load firmware and transfer it to MMC** 

- Click on "Firmware for System 300S"
- Choose the according CP modules and download the firmware Px......zip to your PC.
- Extract the zip-file and copy the extracted file to your MMC. Following this approach, transfer all wanted firmware files to your MMC.

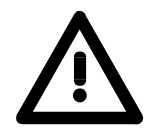

#### **Attention!**

With a firmware update an overall reset is automatically executed. If your program is only available in the load memory of the CPU it is deleted! Save your program before executing a firmware update!

**Transfer firmware from MMC to the CP** 

- 1. Get the RUN-STOP lever of your CPU in position STOP. Turn off the voltage supply. Plug the MMC with the firmware files into the CPU. Please take care of the correct plug-in direction of the MMC. Turn on the voltage supply.
- 2. After a short boot-up time, the alternate blinking of the CPU-LEDs SF and FRCE shows that at least a more current firmware file was found on the MMC.
- 3. You start the transfer of the firmware to the CP as soon as you tip the RUN/STOP lever downwards to MRES within 10s.
- 4. During the update process, the CP LEDs Rx, Tx and RUN are on.
- 5. The update is successful finished when the LEDs PWR, STOP, SF, FRCE and MCC of the CPU get on. If they are blinking fast, an error has occurred.
- 6. Turn Power OFF and ON. Now your CP is ready for operation.

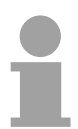

#### **Note!**

More about firmware update may be found in the manual of the SPEED7 CPU at chapter "Deployment CPU ..." at "Firmware update".

## <span id="page-50-0"></span>**Chapter 5 Communication protocols**

In this chapter the communication protocols are described, which are supported by the CP. Here you may find the protocol specific parameters and if necessary the functionality of the corresponding protocol. **Overview** 

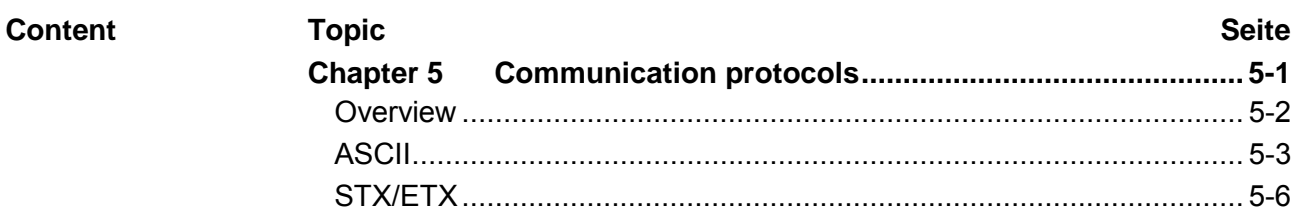

### <span id="page-51-0"></span>**Overview**

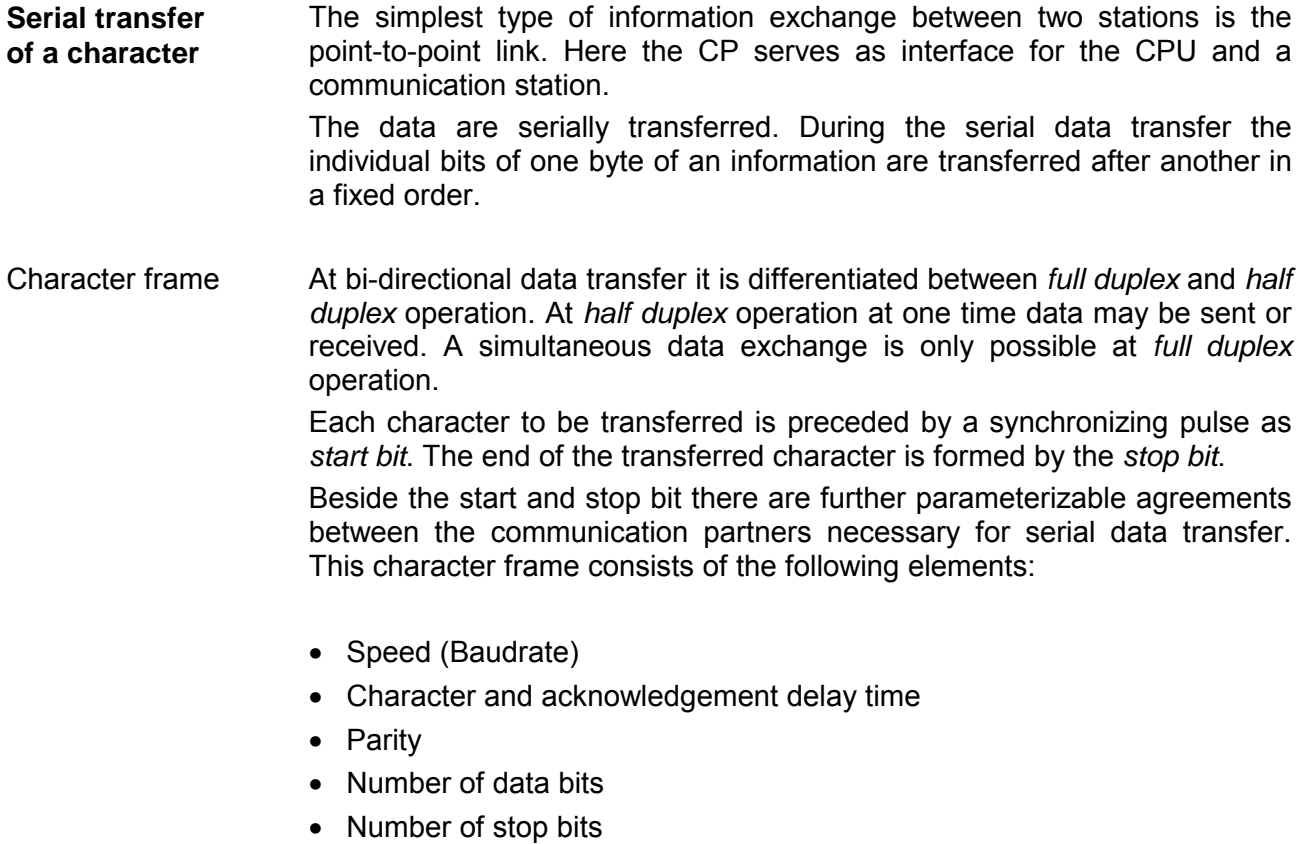

#### The CP serves for an automatic serial data transfer. To do this the CP is equipped with a driver for the ASCII and STX/ETX protocol. Driver for further protocols are under construction. **Protocols**

## <span id="page-52-0"></span>**ASCII**

ASCII data communication is one of the simple forms of data exchange that may be compared to a multicast/broadcast function. **Mode of operation** 

> Individual messages are separated by means of character delay time (ZVZ). Within this time the transmitter must have sent its telegram to the receiver. A telegram is only passed on to the CPU if this was received completely.

> The receiving station must acknowledge the receipt of the message within the "time delay after command" (ZNA) or command window that was defined in the sending station.

> These time stamps may be used to establish a simple serial communication link.

> Since during ASCII transmission apart from the usage of the parity bit no further step takes place for data protection, the data transfer is very efficiently however not secured. With the parity the inversion of one bit within a character may be secured. If two or more bits of a character are inverted, this error may no longer be detected.

For the deployment of the ASCII protocol you have to add to your master system a SPEED-Bus slave and to configure a CP 341-2CH71(ASCII) as described at "Hardware configuration". **Proceeding** 

The properties dialog of the CP may be opened by a double-click. Every parameter of the ASCII protocol may be accessed via the register *Parameter Assignment* with *Device-specific parameters*.

Related to the interface the interface number COM1 respectively COM2 is put in front of the parameter designation.

### **ASCII parameters**

Here the transfer speed in bit/s may be selected from a selection list. Range of values: 150 ... 115200 Default: 9600 Leave this value preset to "ASCII". If "No protocol" is set, the interface is deactivated and on a send job you will get an according error message. Range of values: No protocol, ASCII Default: ASCII **Transmission rate Protocol** 

Number of bits onto which a character is mapped. Range of values: 5 ... 8 Default: 8 **Data bits** 

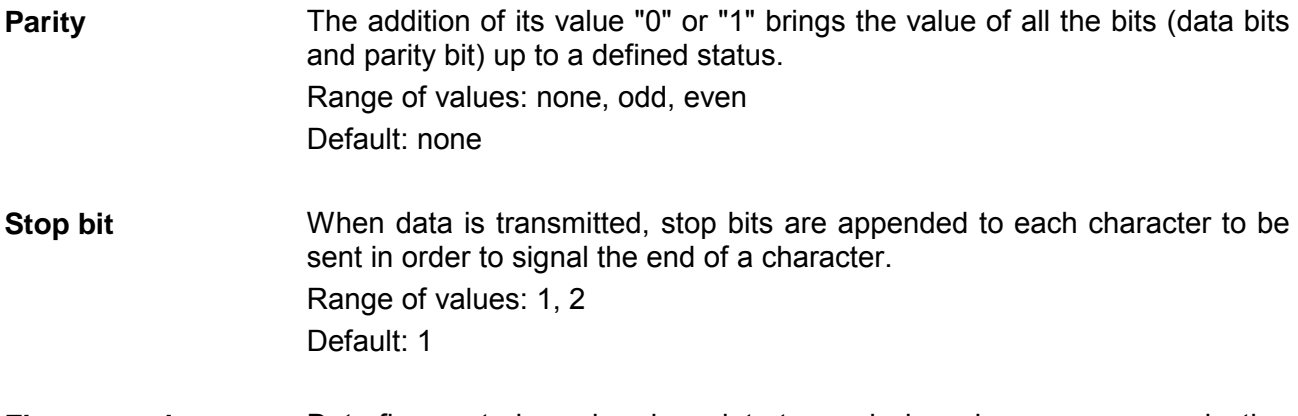

Data flux control synchronizes data transmission when one communication partner works faster than the other. Here the type of data flux control may be set. **Flux control** 

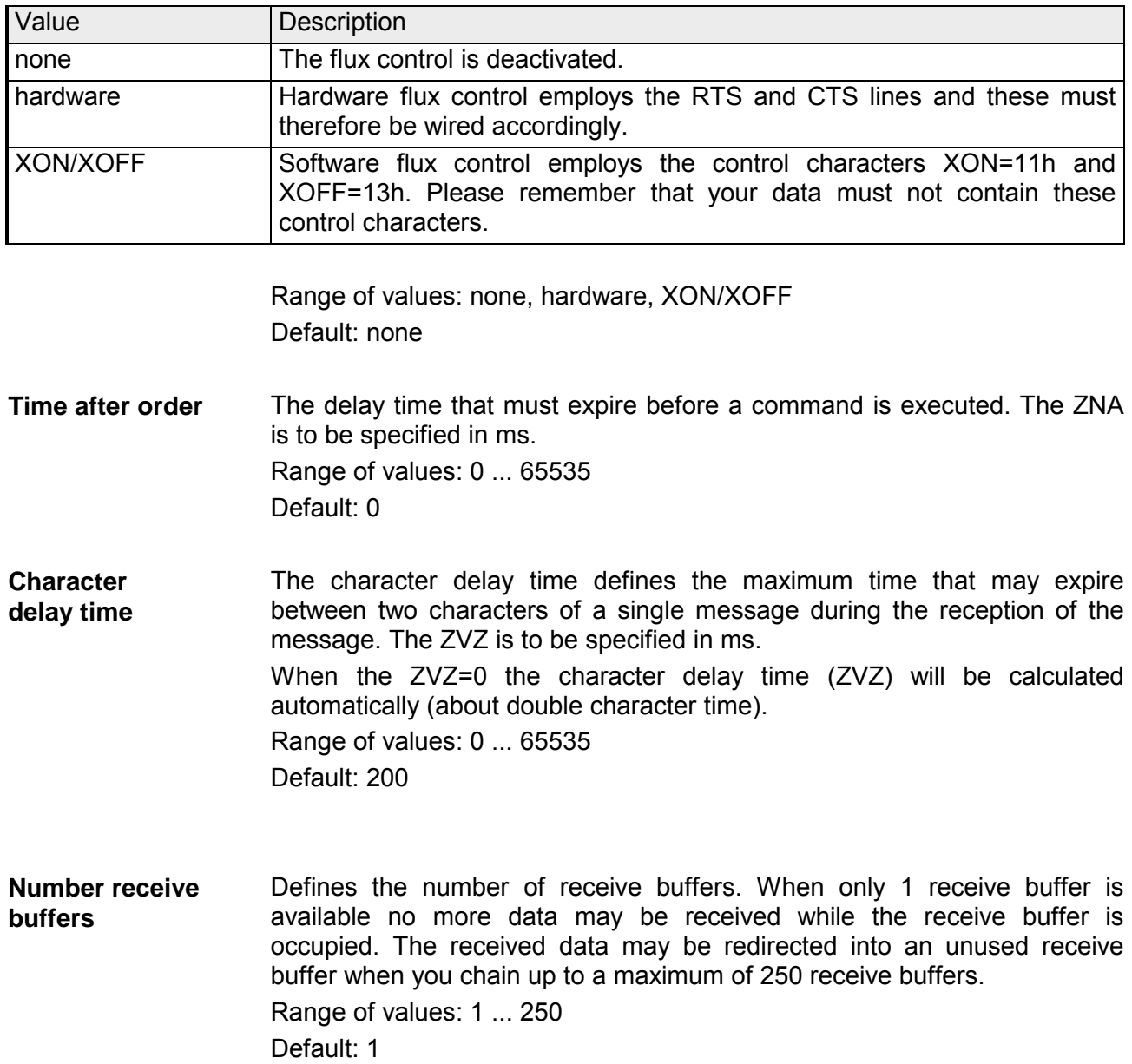

For a connection with minimum reflections and the break evaluation at RS422/485 operation, the lines may be preset with defined static voltage levels. At the CP interface the wiring of the receiver is realized as follows: **Setting of receive channel** 

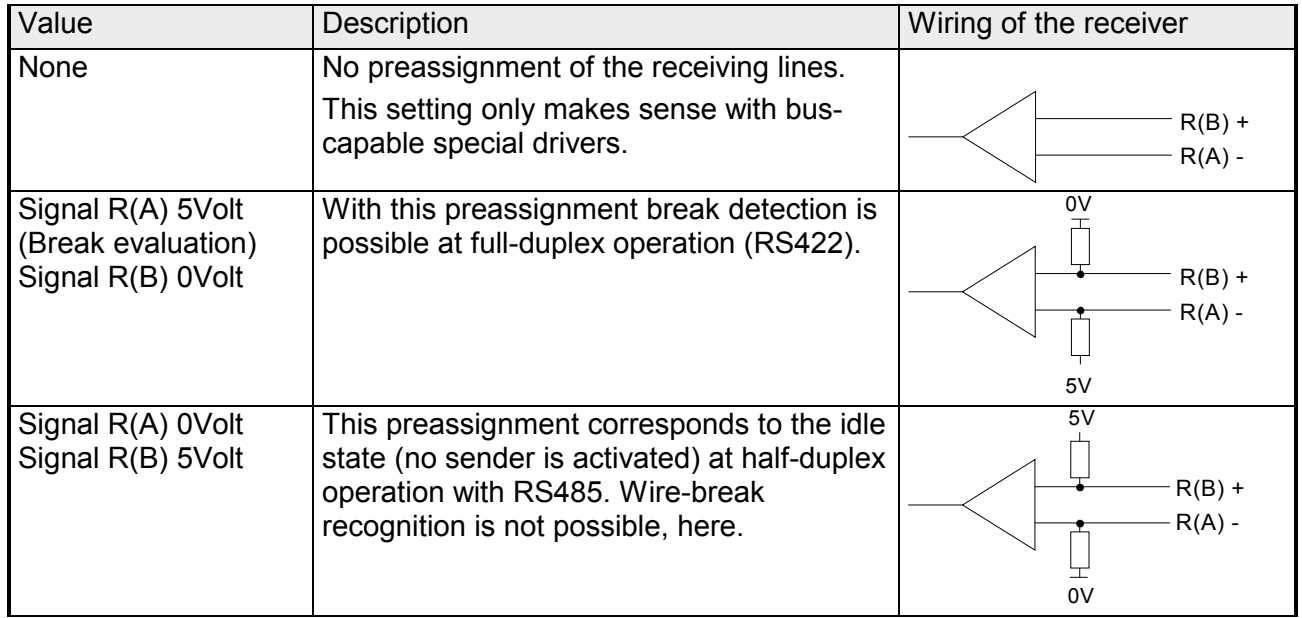

Range of values: none, R(A) 5Volt R(B) 0Volt, R(A) 0Volt R(B) 5Volt Default: none

Via the operating mode you may specify if the interface is operated in half- (RS485) or full-duplex (RS422) operation. **Operating mode** 

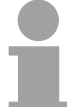

#### **Note!**

At half-duplex parameterization with RS485 software data flow control is not possible.

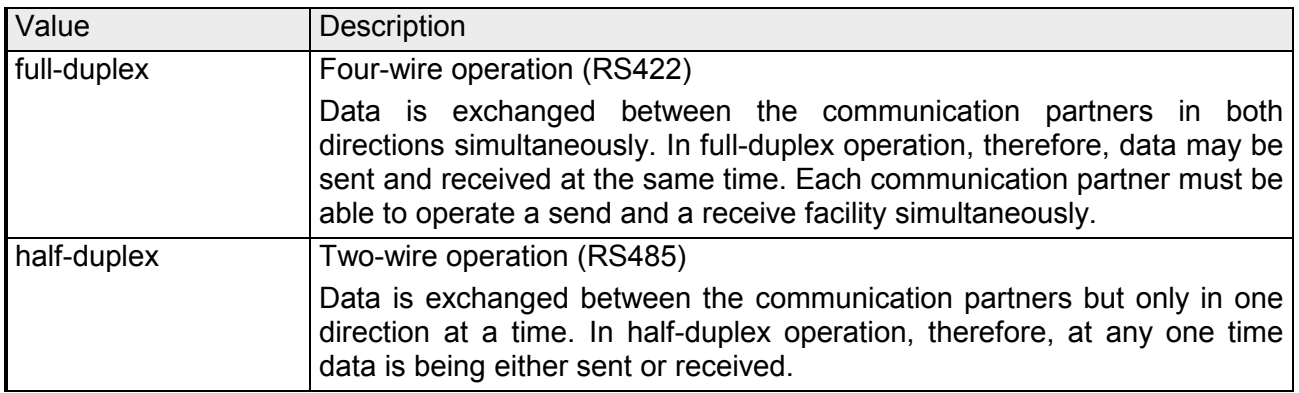

Range of values: full-duplex, half-duplex Default: full-duplex

## <span id="page-55-0"></span>**STX/ETX**

STX/ETX is a simple protocol employing headers and trailers. The STX/ETX procedure is suitable for the transfer of ASCII characters (20h…7Fh). It does not use block checks. Any data transferred from the periphery must be preceded by an STX (Start of Text) followed by the data characters. An ETX (End of Text) must be inserted as the terminating character. **Mode of operation** 

> The effective data, which includes all the characters between STX and ETX, are transferred to the CPU when the ETX has been received.

> When data is sent from the CPU to a peripheral device, any user data is handed to the CP where it is enclosed with an STX start character and an ETX termination character and transferred to the communication partner.

Message structure:

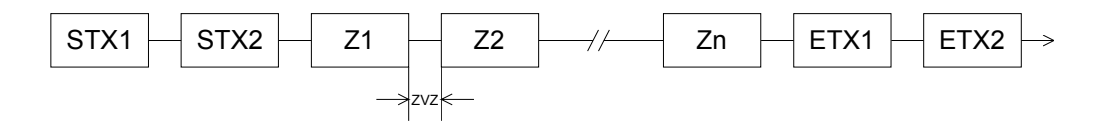

You may define up to 2 start and end characters. It is also possible to specify a ZNA for the sending station.

For the deployment of the STX/ETX protocol you have to add to your master system a SPEED-Bus slave and to configure a CP 341- 2CH71(STX/ETX) as described at "Hardware configuration". **Proceeding** 

> The properties dialog of the CP may be opened by a double-click. Every parameter of the STX/ETX protocol may be accessed via the register *Parameter Assignment* with *Device-specific parameters*.

> Related to the interface the interface number COM1 respectively COM2 is put in front of the parameter designation.

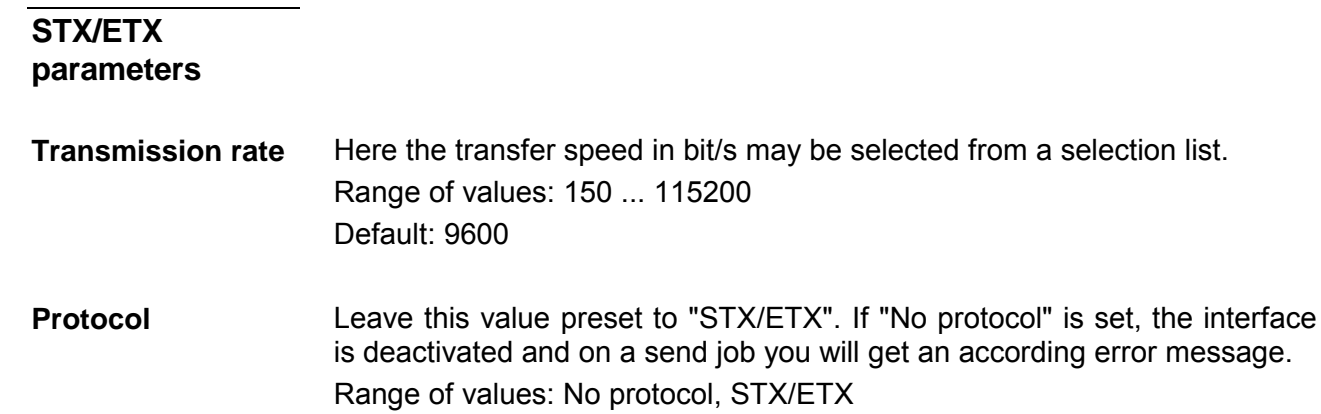

Default: ASCII

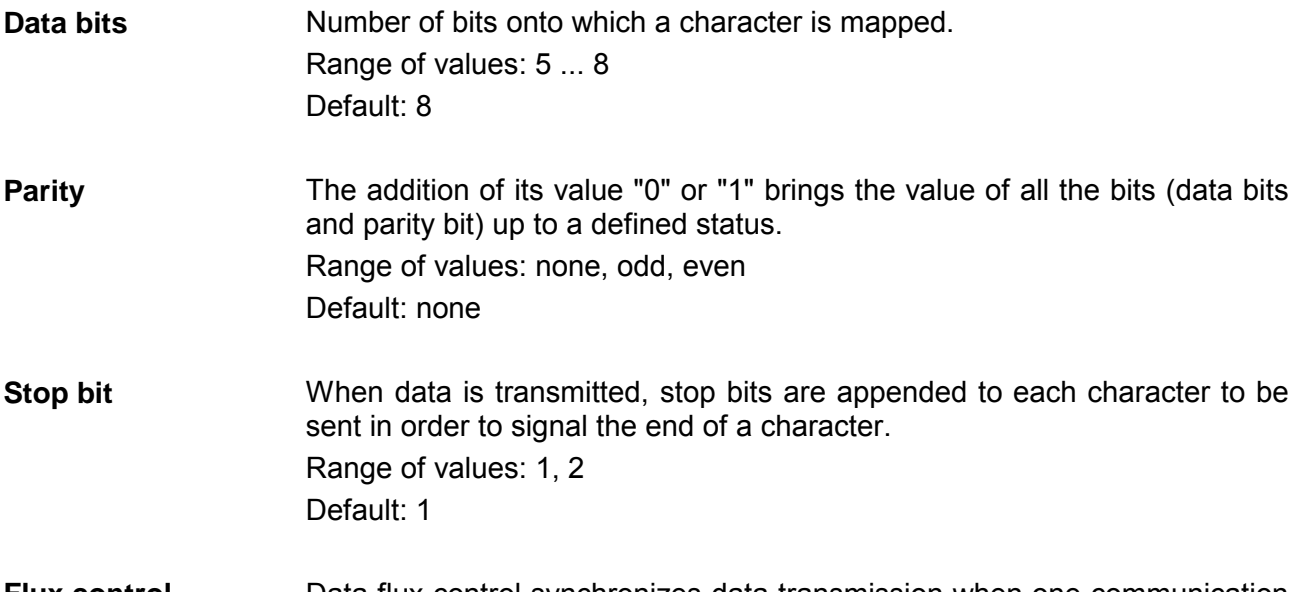

Data flux control synchronizes data transmission when one communication partner works faster than the other. Here the type of data flux control may be set. **Flux control** 

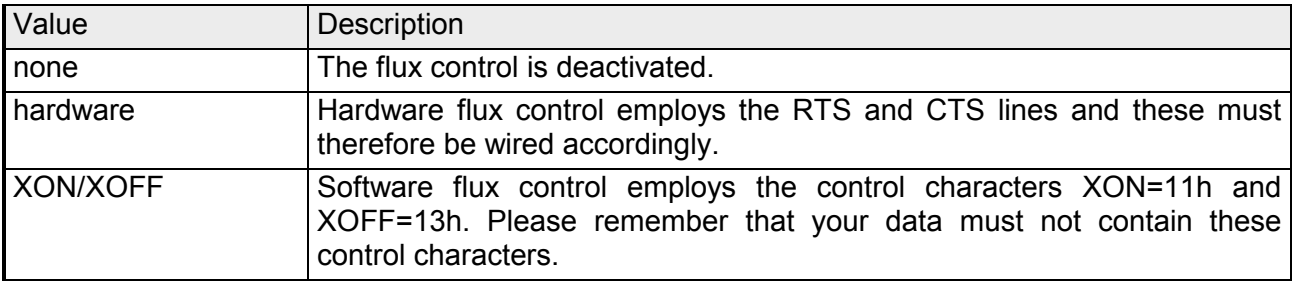

Range of values: none, hardware, XON/XOFF Default: none

- The delay time that must expire before a command is executed. The ZNA is to be specified in ms. Range of values: 0 ... 65535 Default: 0 **Time after order**
- TMO defines the maximum time between two messages. TMO is to be specified in ms. Range of values: 0 ... 65535 Default: 200 **Timeout (TMO)**
- You may select 1 or 2 start identifications. When you select "1" as number of start identifications, the contents of the 2. start identification is ignored. Range of values: 0 ... 2 Default: 2 **Number start identifications**

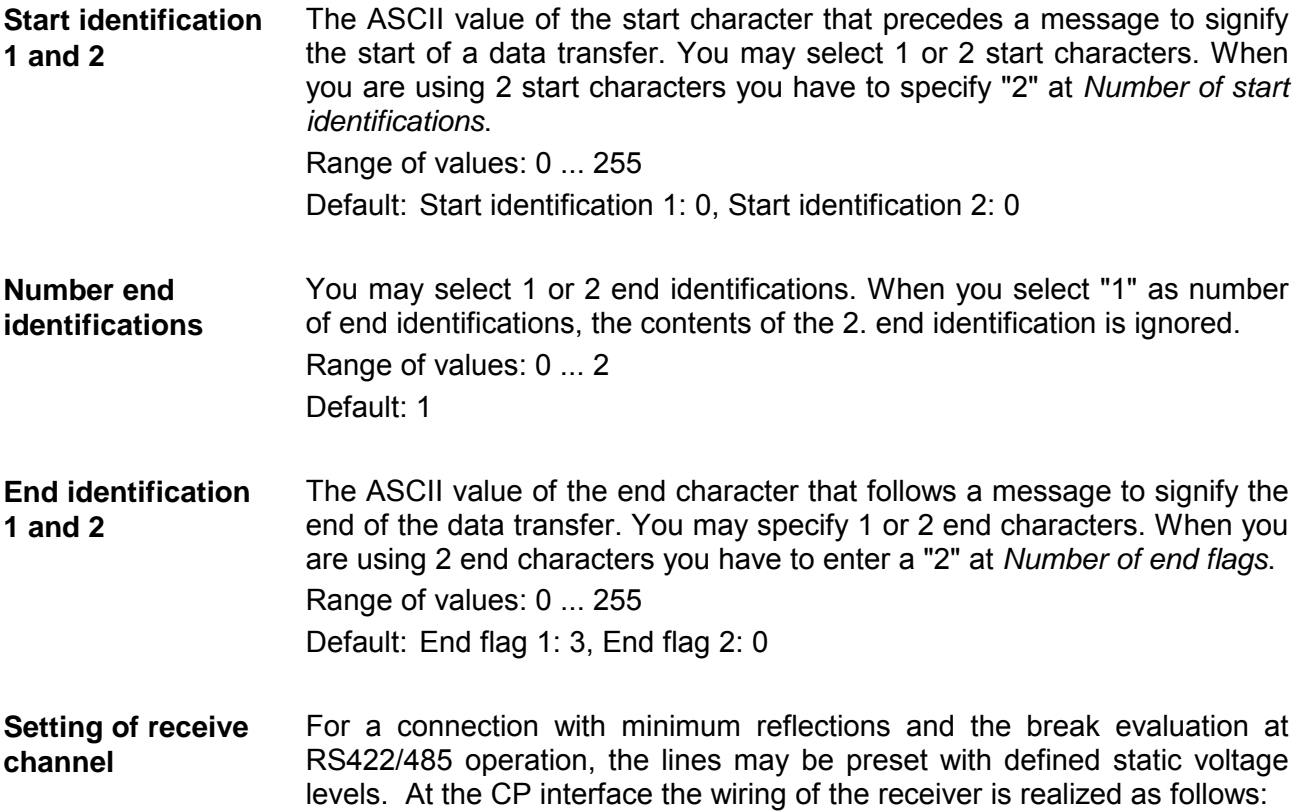

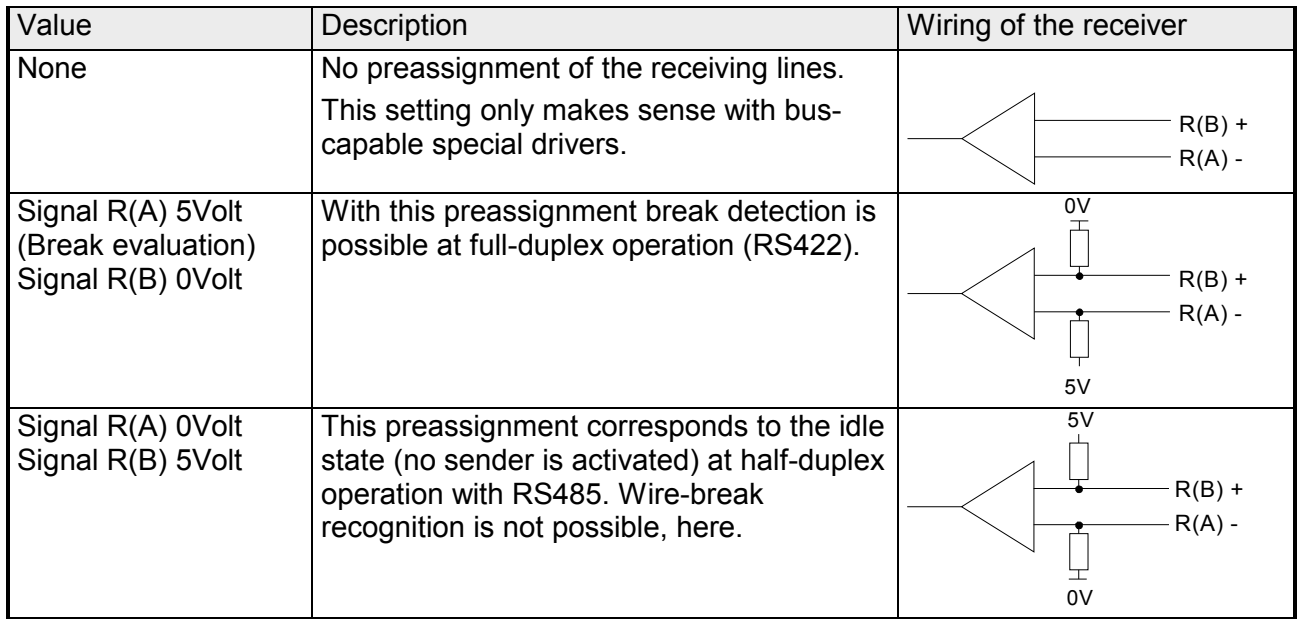

Range of values: none, R(A) 5Volt R(B) 0Volt, R(A) 0Volt R(B) 5Volt Default: none

Via the operating mode you may specify if the interface is operated in half- (RS485) or full-duplex (RS422) operation. **Operating mode** 

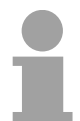

#### **Note!**

At half-duplex parameterization with RS485 data flow control is not possible.

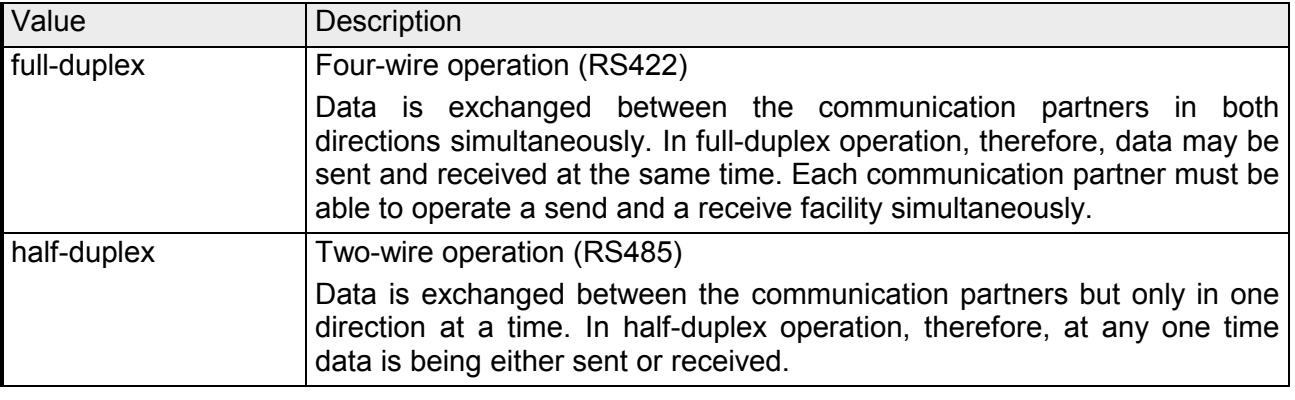

Range of values: full-duplex, half-duplex Default: full-duplex

## <span id="page-60-0"></span>**Chapter 6 Diagnostics and error behavior**

In this chapter the possibilities of diagnostics and the error behavior of the CP is more described. Each CP part has its own diganostics buffer for about 100 diagnostics entries and these are accessible as record sets. The record set of the corresponding CP part may be accessed by means of the SFC 59 RD\_REC. **Overview** 

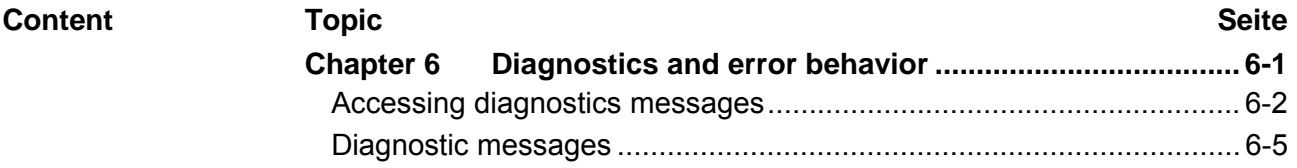

## <span id="page-61-0"></span>**Accessing diagnostics messages**

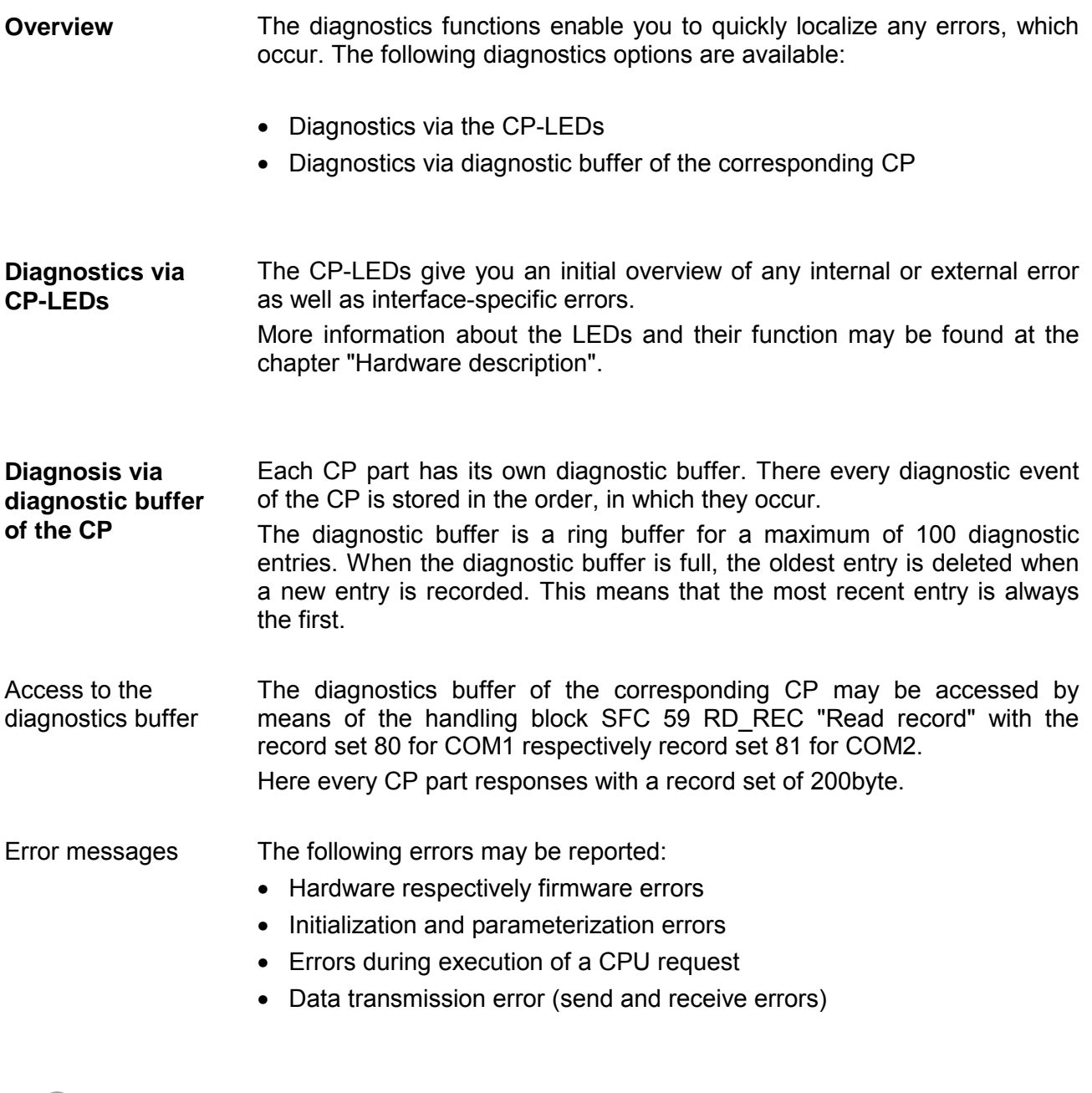

### **Note!**

The contents of the diagnostic buffer is lost in the event of a PowerOFF.

The diagnostics data of the corresponding CP may be accessed by the SFC 59 RD\_REC. **SFC 59 - RD\_REC** 

> The read operation is started when input parameter *REQ* is set to 1 when the call to SFC 59 is issued. The output parameter *BUSY* returns a value of 0 if the read operation was executed immediately. During read access *BUSY* returns 1. To access the diagnostics data with *LADDR* the peripheral address of the CP is specified.

> The corresponding CP part is specified by *RECNUM*. Here the record set 80h stands for COM1 and 81h for COM2.

> Parameter *RECORD* determines the target area. To access each diagnostics of one CP part the target area should have a length of 200byte.

### **Parameters**

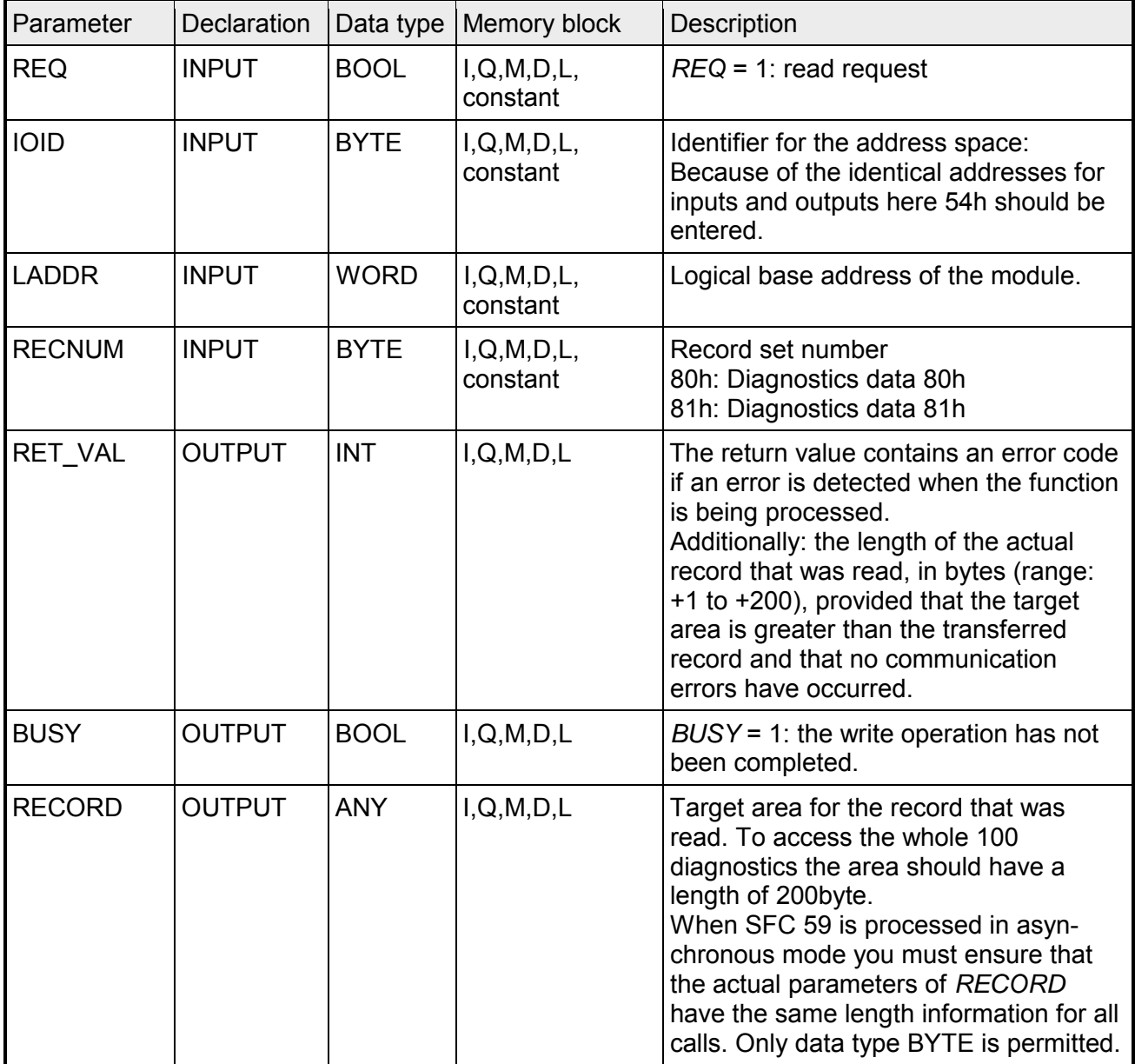

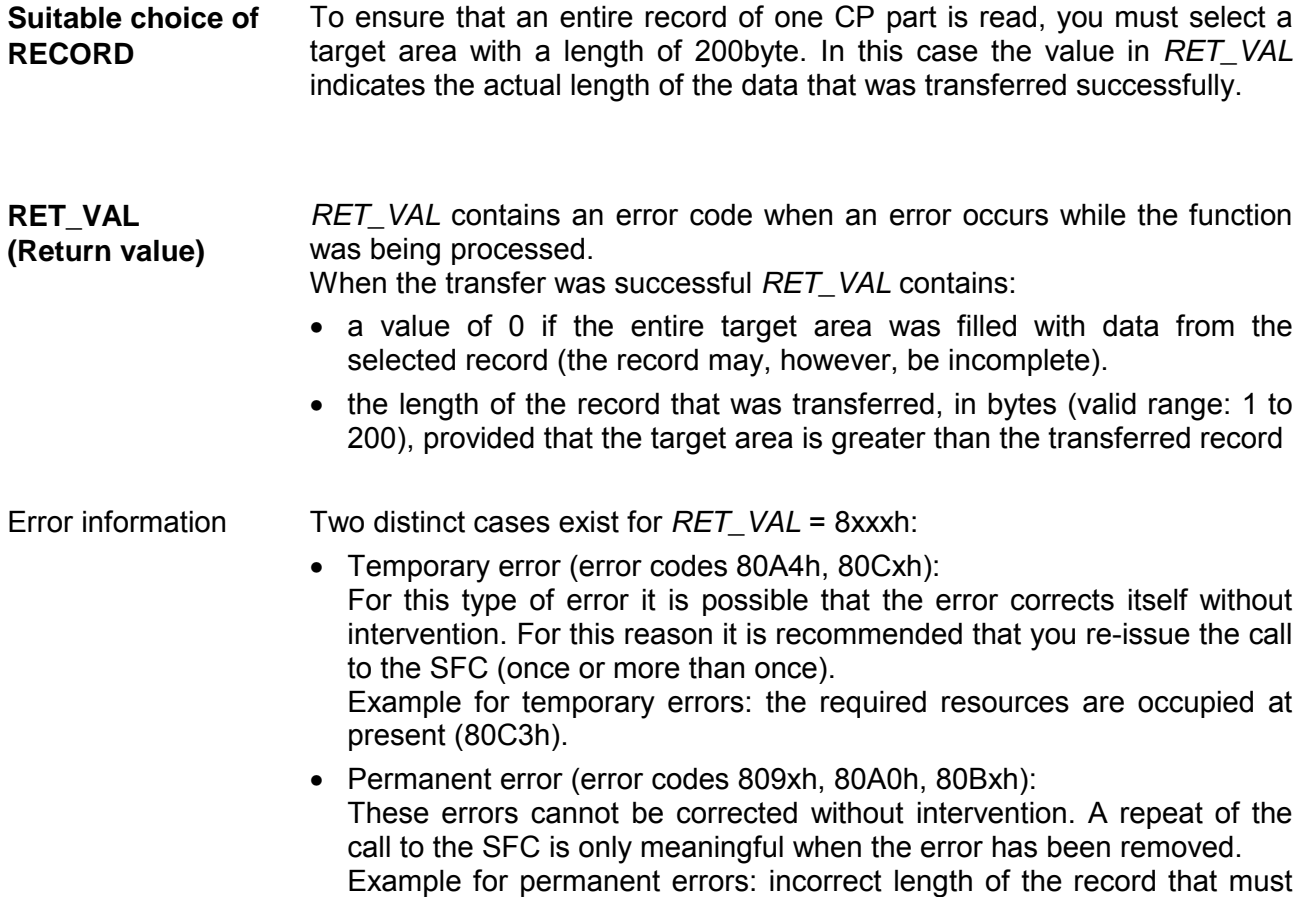

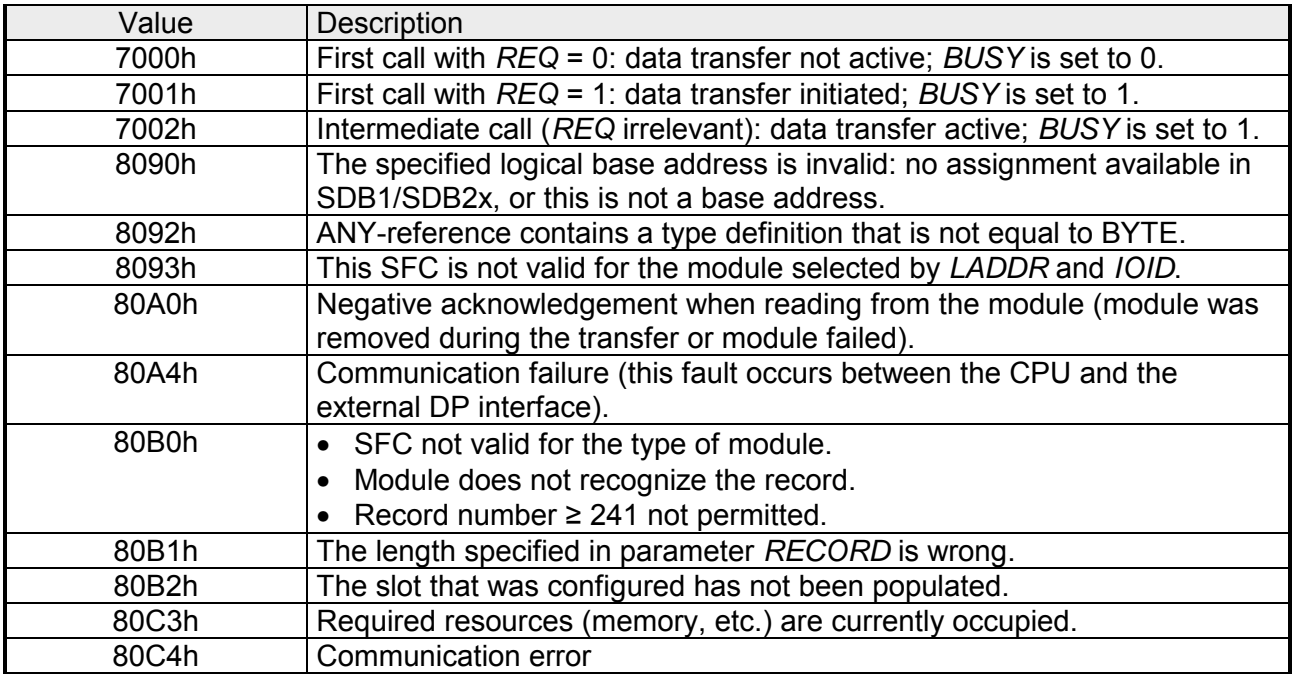

be transferred (80B1h).

## <span id="page-64-0"></span>**Diagnostic messages**

**Structure** 

Each diagnostics message has a length of 2byte and the following structure:

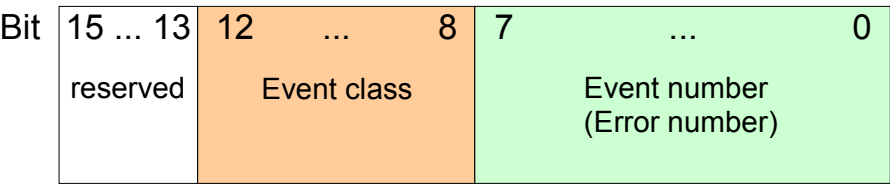

0000h indicates no diagnostics entry is available.

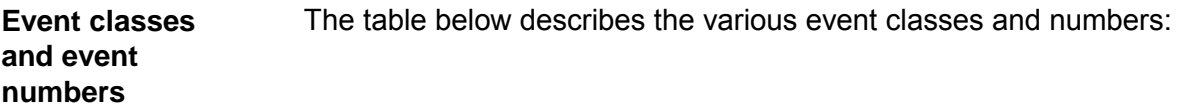

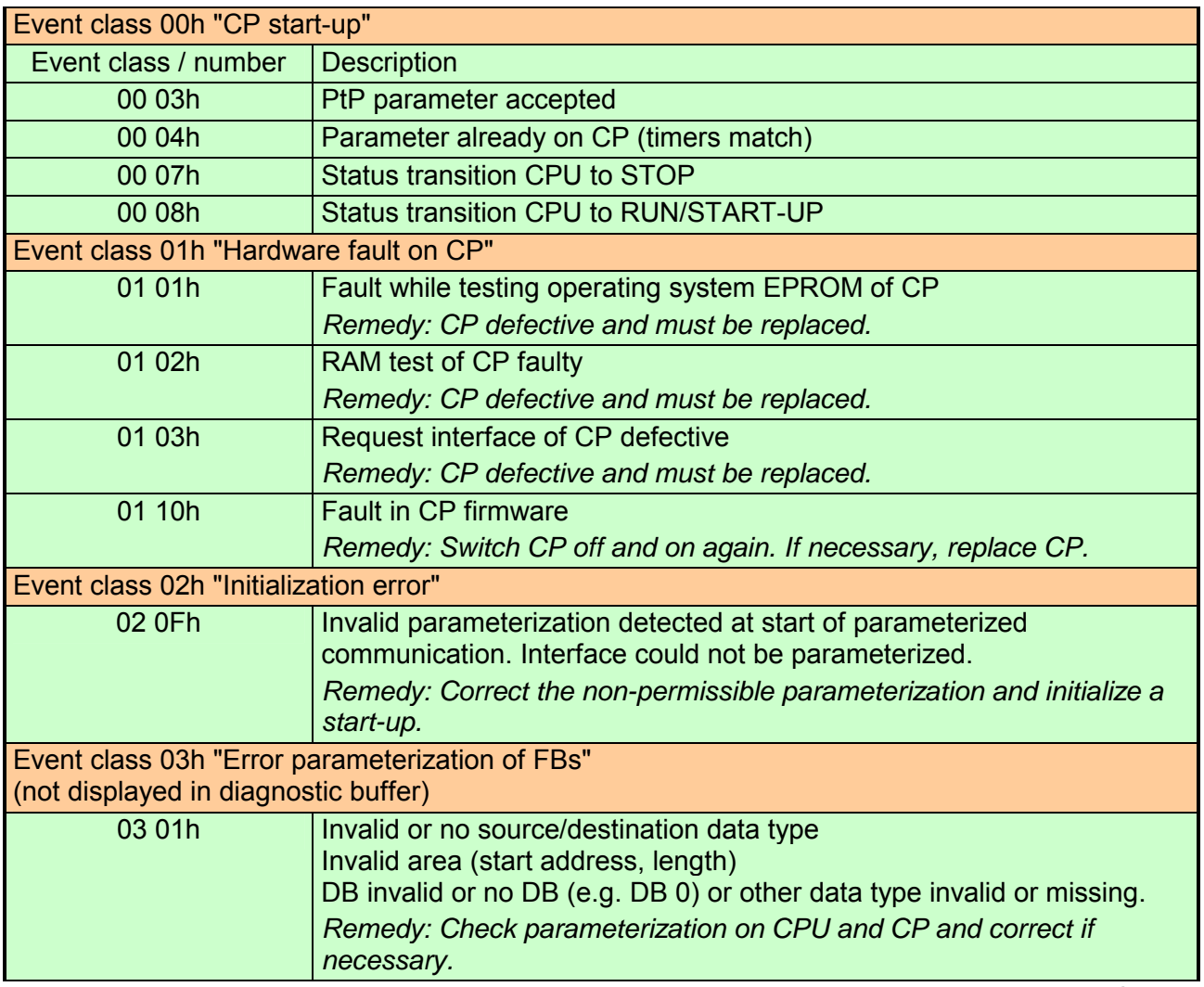

*continue ...* 

### *... continued*

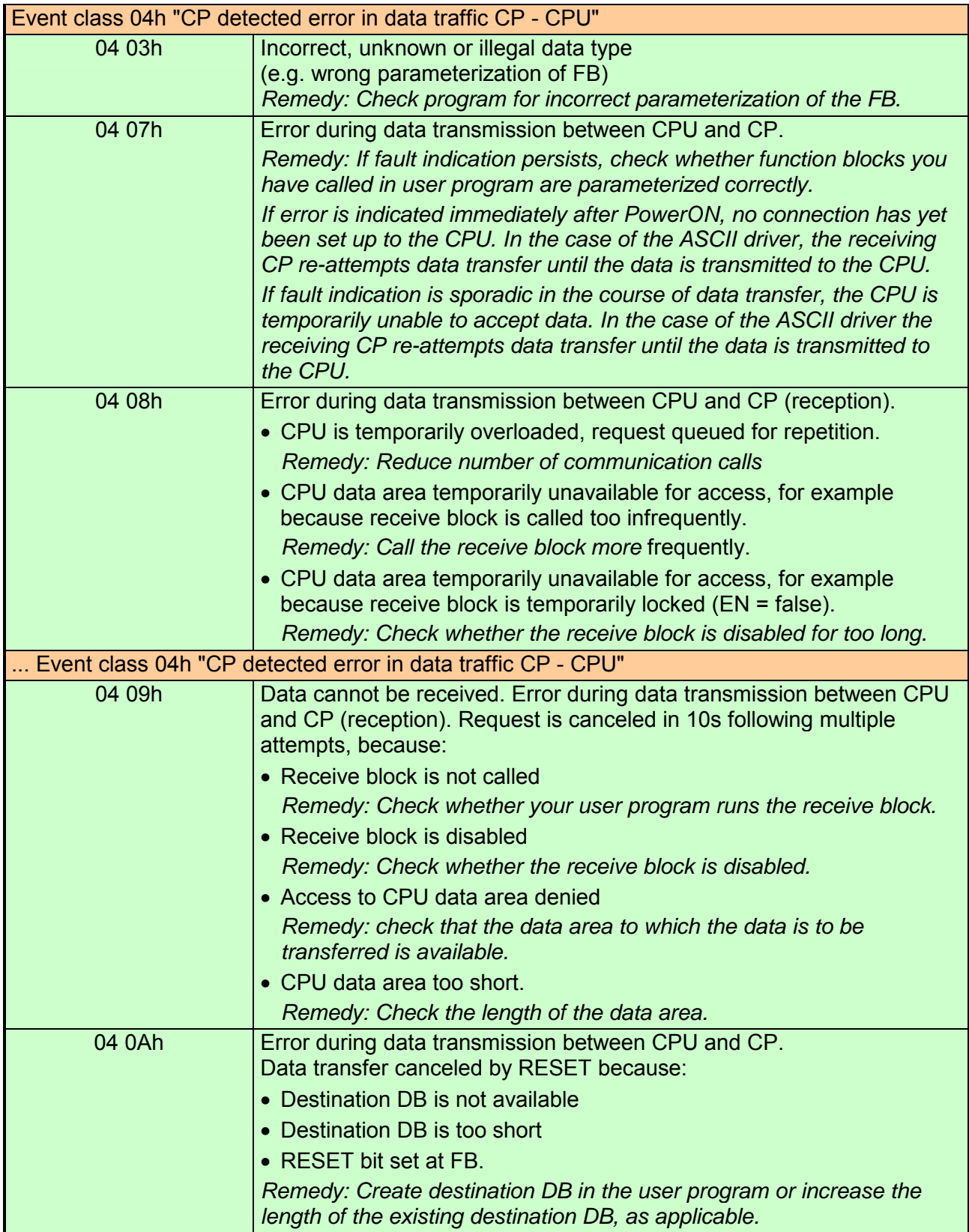

*continue ...* 

### *... continued*

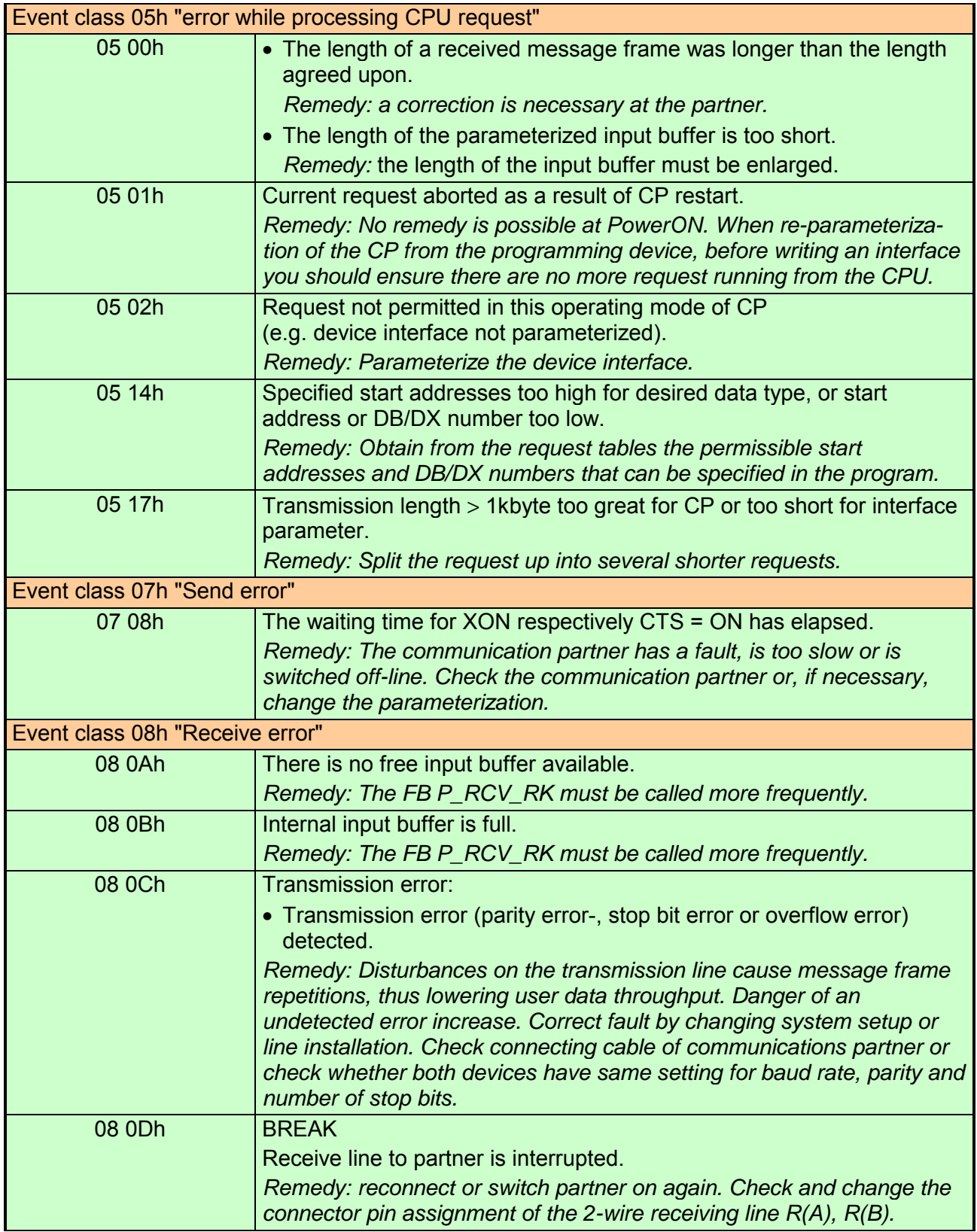

*continue ...* 

### *... continued*

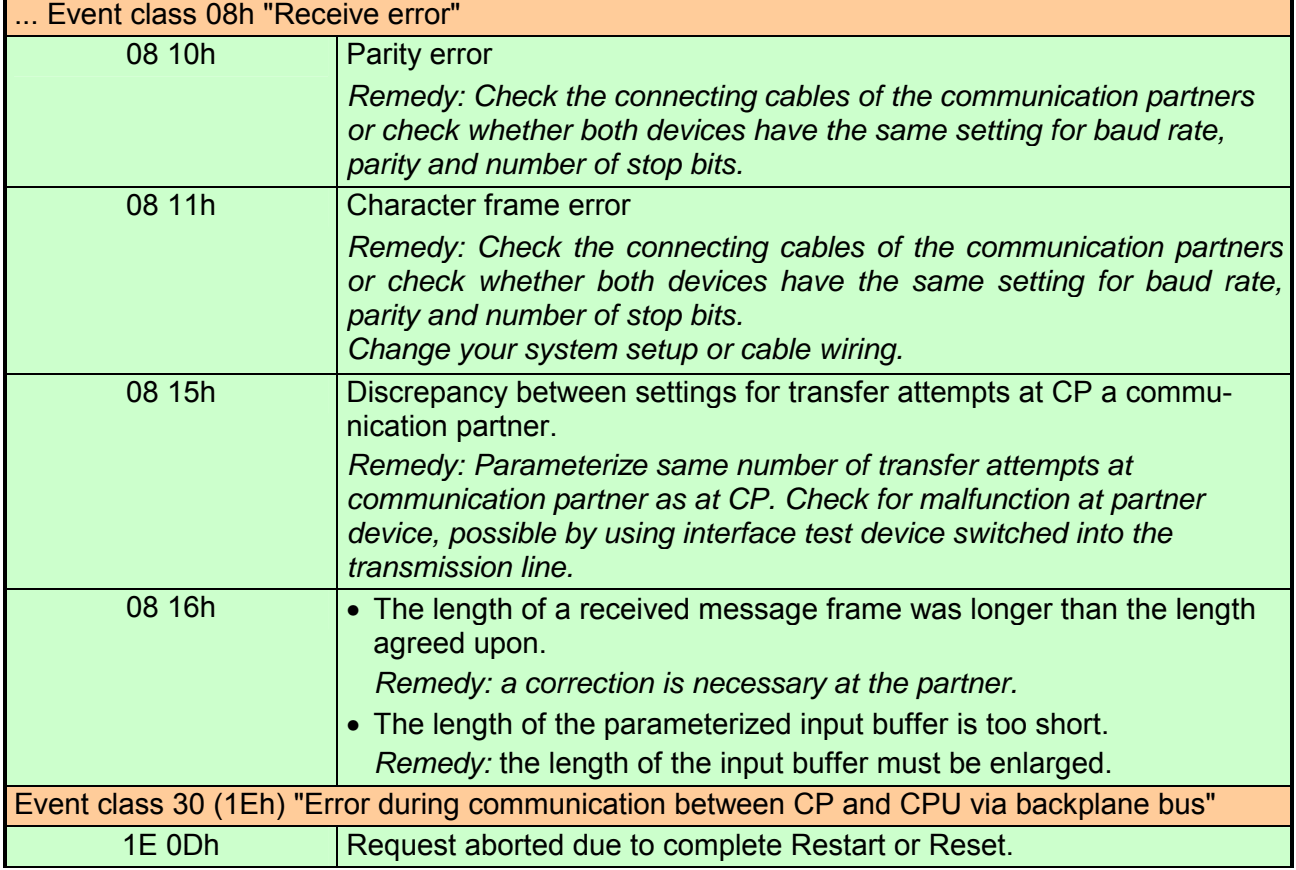